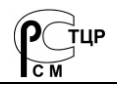

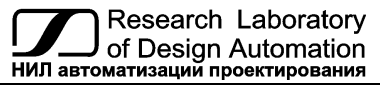

**Тел.: (495) 26-66-700, e-mail: info@reallab.ru, www.reallab.ru**

Устройства ввода-вывода для жестких условий эксплуатации

# **Модуль автоматики серии NL NL-2C-24V**

## **Взрывозащищённое исполнение**

(изготовлено по ТУ 26.51.70-004-24171143-2021)

Совместно с настоящим руководством следует использовать Ex-приложение к сертификату соответствия

№ ЕАЭС RU C-RU.HA65.B.02157/24

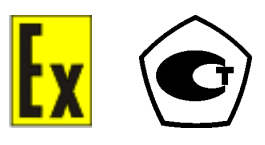

Руководство по эксплуатации НПКГ.421457.005-110 РЭ

© НИЛ АП, 2024

Версия от 13 июня 2024 г.

*Одной проблемой стало меньше!*

Уважаемый покупатель!

Научно-исследовательская лаборатория автоматизации проектирования (НИЛ АП) благодарит Вас за покупку и просит сообщать нам свои пожелания по улучшению этого руководства или описанной в нем продукции. Направляйте Ваши пожелания по адресу или телефону:

НИЛ АП, пер. Биржевой спуск, 8, Таганрог, 347900,

Тел. (495) 26-66-700

e-mail: info@reallab.ru, http://www.reallab.ru

Вы можете также получить консультации по применению нашей продукции, воспользовавшись указанными выше координатами.

Пожалуйста, внимательно изучите настоящее руководство. Это позволит Вам в кратчайший срок и наилучшим образом использовать приобретенное излелие.

Допустимое напряжение питания модуля от 10 до 26 В. При подключении модуля к источнику питания с напряжением более 26 В возможно срабатывание установленных в цепи питания плавких предохранителей. Замена предохранителей может быть осуществлена только производителем (НИЛ АП, OOO)

Представленную здесь информацию мы старались сделать максимально достоверной и точной, однако НИЛ АП, ООО не несет какой-либо ответственности за результат ее использования, поскольку невозможно гарантировать, что данное изделие пригодно для всех целей, в которых оно применяется покупателем.

Программное обеспечение, поставляемое в комплекте с прибором, продается без доработки для нужд конкретного покупателя и в том виде, в котором оно существует на дату продажи.

Авторские права на программное обеспечение, модуль и настоящее руководство принадлежат НИЛ АП, ООО.

Любые торговые марки, встречающиеся в тексте, за исключением RealLab, не принадлежат НИЛ АП, ООО.

## Оглавление

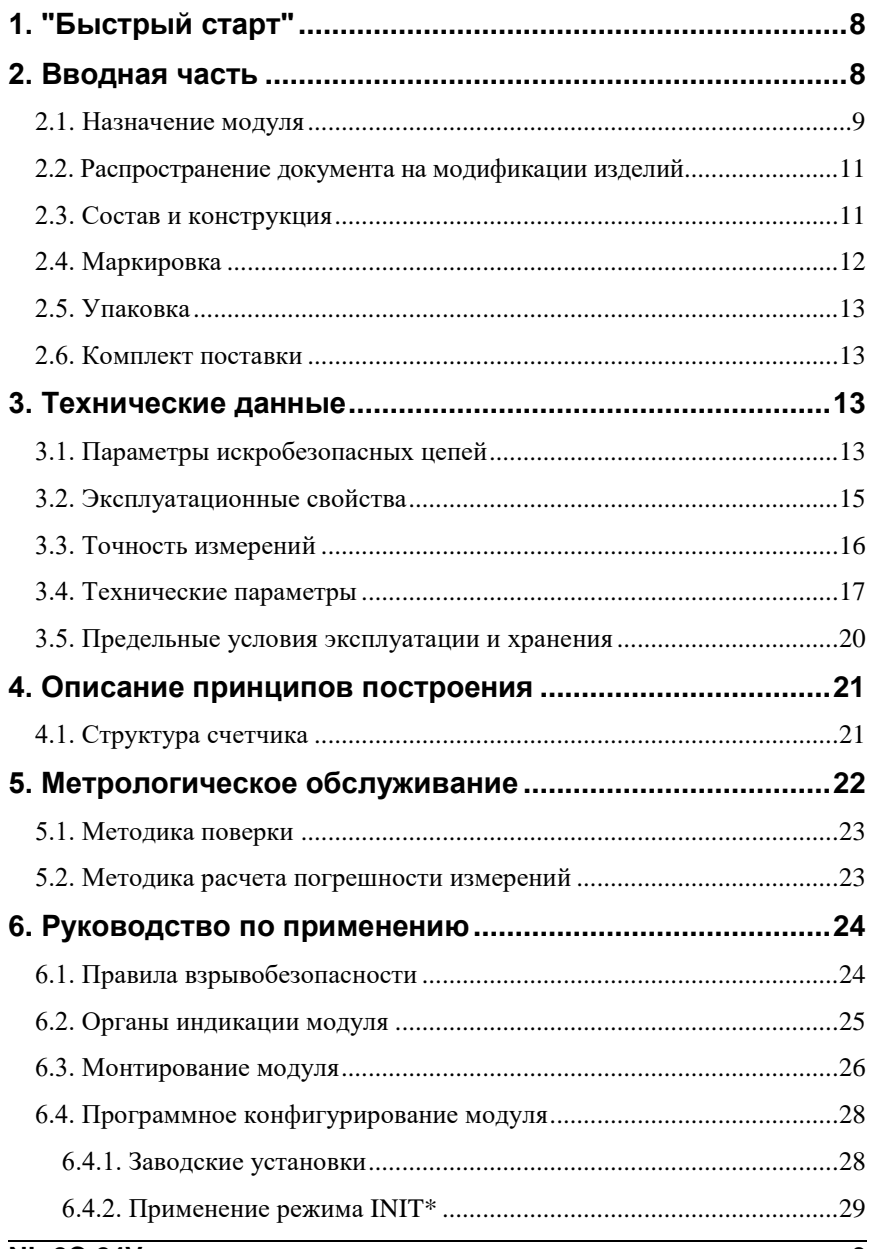

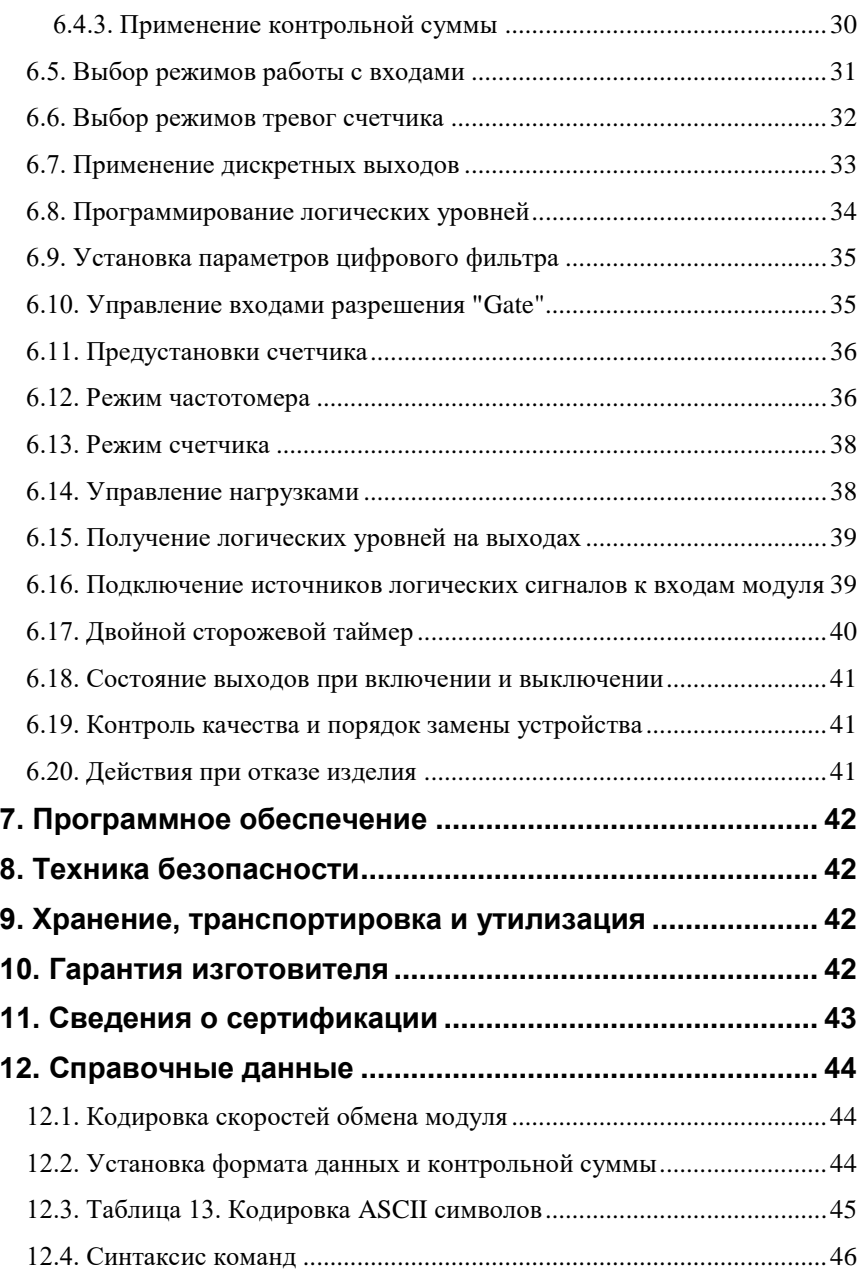

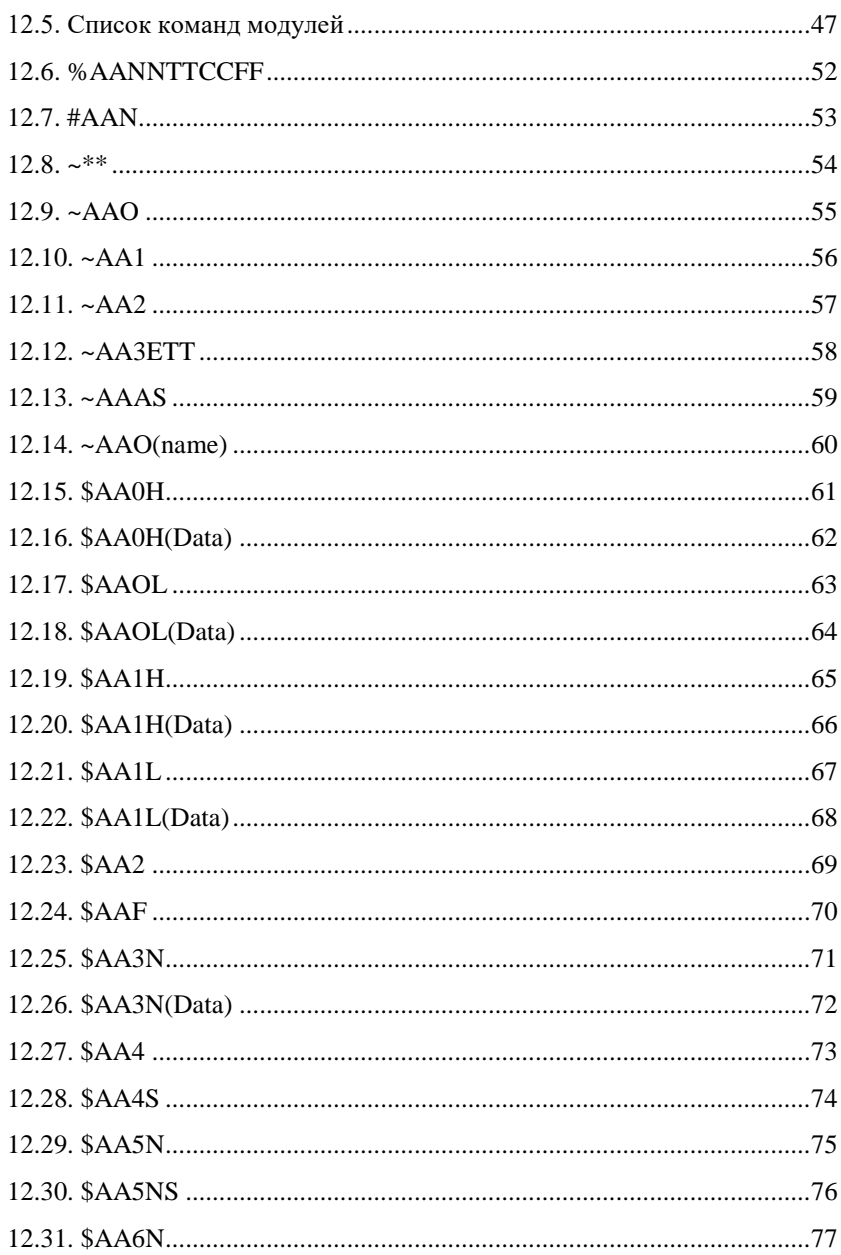

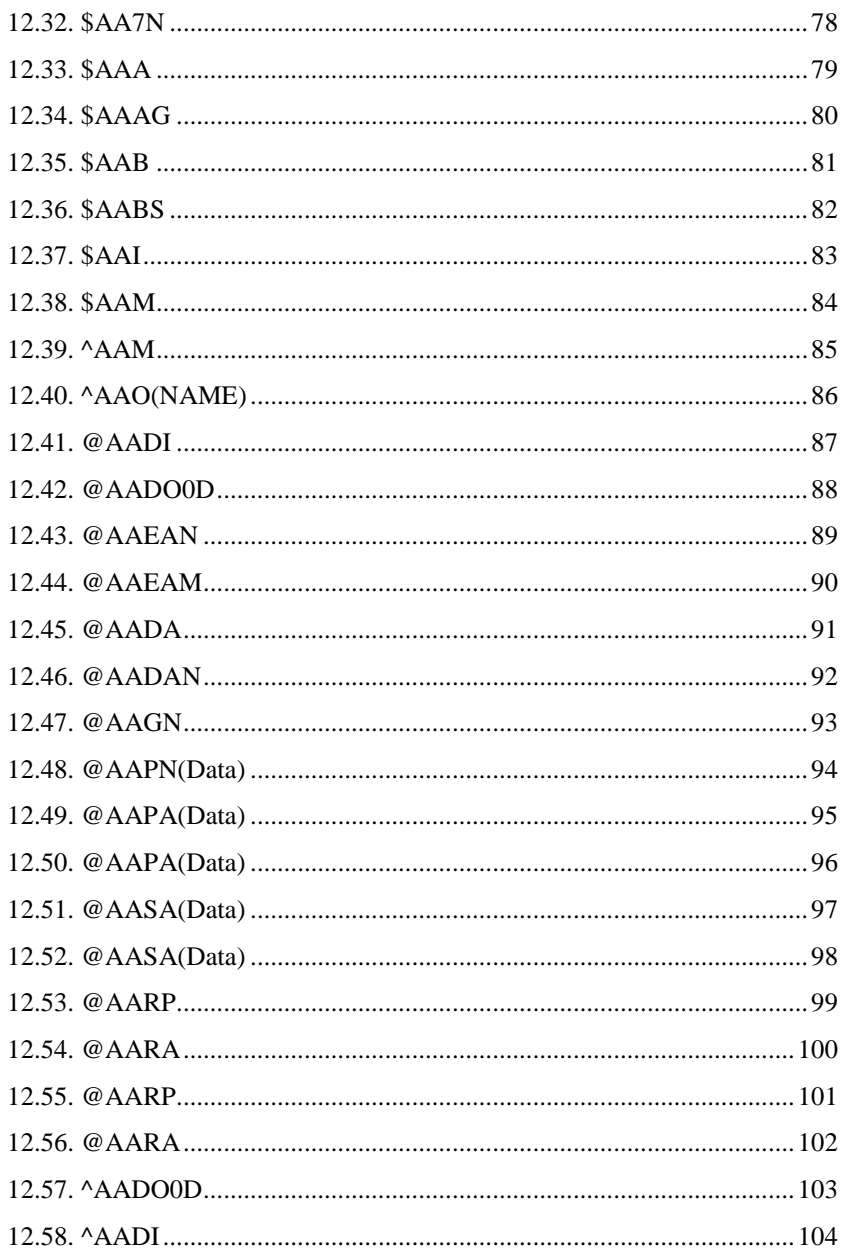

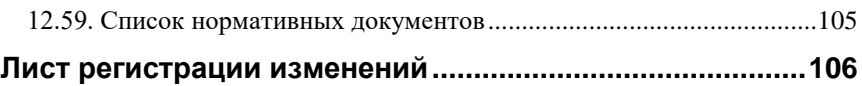

## <span id="page-7-0"></span>**1. "Быстрый старт"**

Подключите к модулю автоматики серии NL NL-2C-24V (далее - модуль) источник питания и компьютер. Для подключения модуля к компьютеру, не имеющему порта RS-485, необходим преобразователь интерфейса USB в RS 485 и искробезопасный повторитель интерфейсов RS-485 (например, NL-485C-24V).

Теперь нужно установить адрес модуля. По умолчанию, в состоянии поставки, модуль имеет адрес 01. Если Вы будете использовать несколько модулей, то каждому из них нужно назначить индивидуальный адрес.

*Если Вы хотите попробовать в работе только один экземпляр модуля, этот абзац можно пропустить.* Адрес назначается любой программой, которая может посылать ASCII коды в СОМ порт. Адрес записывается в модуль командой %0102050680, набранной в терминале. Здесь первые две цифры (01) указывают адрес модуля в состоянии поставки (адрес 01), вторые две цифры указывают новый адрес, в нашем примере это адрес 02. Третьи две цифры (51) указывают, что тип измеряемой величины - частота [\(таблица 12\)](#page-43-3). Четвертая пара цифр указывает скорость передачи информации, 06 соответствует скорости 9600 бит/с [\(таблица 10\)](#page-43-4). Последние две цифры указывают код формата данных [\(таблица 11\)](#page-43-5), по умолчанию это 00. Для применения изменённых настроек перезагрузите модуль.

## <span id="page-7-1"></span>**2. Вводная часть**

Модули автоматики серии NL взрывозащищённого исполнения, являются устройствами ввода/вывода, предназначенными для построения распределенной системы сбора данных и управления, в том числе на взрывопожароопасных производствах в жестких условиях эксплуатации. Модули соединяются между собой, а также с управляющим компьютером или контроллером с помощью промышленной сети на основе *интерфейса RS-485*. Управление модулями осуществляется через порт RS-485 как с помощью набора команд в ASCII кодах, так и с помощью набора команд по протоколу Modbus RTU. Все модули аналогового ввода/вывода имеют режим *программной юстировки* и могут быть использованы в качестве *средств измерений*.

Модули не содержат механических переключателей. Все *настройки модулей выполняются программно* из управляющего компьютера (контроллера). Программно устанавливаются: диапазон измерения, формат данных, адрес

### **2.1. Назначение модуля**

модуля, скорость обмена, наличие бита контрольной суммы, параметры юстировки и т.д. Настроечные параметры запоминаются в ЭППЗУ и *сохраняются при выключении питания*.

Все модули, описанные в данном руководстве, имеют *два сторожевых таймера*, один из которых перезапускает модуль в случае его "зависания" или провалов напряжения питания, второй переводит выходы модуля в безопасные состояния при "зависании" управляющего компьютера.

Модули выполнены для применения *в жестких условиях эксплуатации*, при температуре окружающего воздуха от -40 до +50 С, имеют две *гальванической изоляции* с испытательным напряжением изоляции 2,5 кВ (ГОСТ Р 52931-2008): один уровень - между входами и портом RS-485, второй уровень - между выходами и портом RS-485.

## <span id="page-8-0"></span>**2.1. Назначение модуля**

Модуль NL-2С, взрывозащищённого исполнения, [\(рис. 2.1\)](#page-9-0) предназначен для ввода или вывода сигналов, в том числе на взрывоопасных производственных объектах, в соответствии с установленной маркировкой взрывозащиты, требованиями нормативных документов, регламентирующих применение электрооборудования в подземных выработках шахт, рудников и их наземных строениях, опасных по рудничному газу, в соответствии с требованиями, действующих «Правил устройства электроустановок», «Правил технической эксплуатации электроустановок потребителей», других нормативных документов, регламентирующих применение электрооборудования во взрывоопасных зонах, и настоящего руководства по эксплуатации.

Знак Х стоящий после маркировки взрывозащиты, означает, что при эксплуатации модуля необходимо соблюдать следующие специальные условия:

- присоединяемые к модулям источник питания и другие электротехнические устройства должны иметь искробезопасные электрические цепи по ГОСТ 31610.11-2014 (IEC 60079-11:2011), а их искробезопасные параметры (уровень искробезопасной электрической цепи и подгруппа электрооборудования) должны соответствовать условиям применения модулей во взрывоопасной зоне;
- модули должны устанавливаться на DIN-рейку внутри коробки или шкафа, предназначенных для размещения во взрывоопасной зоне;
- существует опасность электростатического разряда, следует соблюдать следующие условия для безопасного применения: обеспечить средства для непрерывного стекания электростатических зарядов; монтировать

модули в стороне от воздушных (вентиляционных) потоков; очистка модулей должна выполняться только в обесточенном состоянии, с помощью влажной ветоши.

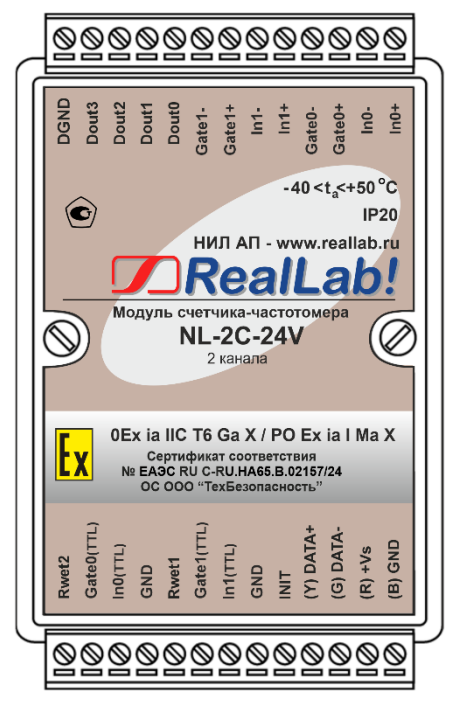

Рис. 2.1. Вид сверху на модуль NL-2C-24V, взрывозащищённого исполнения

<span id="page-9-0"></span>Основным назначением модуля является измерение частоты и подсчет количества дискретных импульсов, поступающих от разнообразных датчиков с дискретным выходом (концевые выключатели, датчики угла поворота, датчики числа оборотов двигателя, охранные датчики движения, датчики уровня и т.п.) и ввод результата в управляющий компьютер или контроллер. Наличие четырех каналов дискретного вывода позволяет с помощью одного модуля выполнять функцию управления оборудованием в зависимости от количества поступивших на вход счетчика импульсов.

Модули могут быть использованы для удаленного сбора данных, диспетчерского и автоматического управления, контроля технологических параметров, в системах безопасности, блокировки, сигнализации.

Модули, взрывозащищённого исполнения, могут объединяться в сеть на основе интерфейса RS-485 по протоколу DCON или Modbus RTU, в которой

#### **2.3. Состав и конструкция**

могут быть использованы одновременно взрывозащищенные устройства автоматики других производителей.

### <span id="page-10-0"></span>**2.2. Распространение документа на модификации изделий**

При заказе модуля указывается код заказа, указанный на сайте производител[я www.reallab.ru](http://www.reallab.ru/) и указывающий конкретную модификацию модуля.

Настоящее описание относится к модулям NL-2C-24V. Модификация указывается с тыльной стороны корпуса.

## <span id="page-10-1"></span>**2.3. Состав и конструкция**

Модуль состоит из основания, печатной платы и крышки, которая прикрепляется к основанию двумя винтами, и съемных клеммных колодок [\(рис. 2.1\)](#page-9-0). Крышка не предназначена для съема потребителем.

Для крепления на DIN-рейке используют пружинящую защелку [\(рис. 2.2](#page-10-2) [рис. 2.3\)](#page-11-1), которую оттягивают в сторону от корпуса с помощью отвертки, затем надевают корпус на 35-мм DIN-рейку и защелку отпускают.

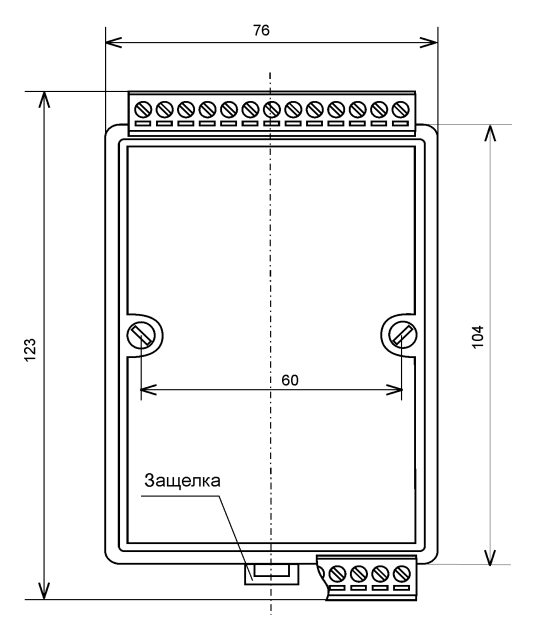

<span id="page-10-2"></span>Рис. 2.2. Габаритный чертеж модуля

*Съемные клеммные колодки* позволяют выполнить быструю замену модуля без отсоединения подведенных к нему проводов. Для отсоединения клеммной колодки нужно силой вытащить колодку из ответной части, остающейся в модуле.

Корпус выполнен из полистирола методом литья под давлением. Внутри корпуса находится печатная плата. Монтаж платы выполнен по технологии монтажа на поверхность. Печатная плата с обеих сторон залита слоем компаунда.

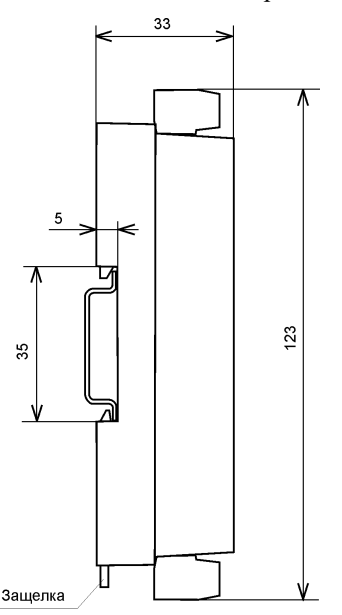

<span id="page-11-1"></span>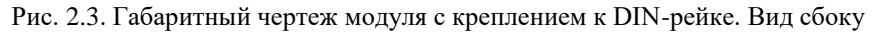

## <span id="page-11-0"></span>**2.4. Маркировка**

На лицевой панели модуля указана его марка, маркировка взрывозащиты, наименование изготовителя (НИЛ АП), знак соответствия, назначение выводов (клемм), параметры искробезопасных цепей, IP степень защиты оболочки, номер сертификата и наименование органа по сертификации взрывозащищенного оборудования.

На обратной стороне модуля указан почтовый и электронный адрес изготовителя, телефон, факс, вэбсайт, дата изготовления и заводской номер изделия.

## <span id="page-12-0"></span>**2.5. Упаковка**

Модуль упаковывается в специально изготовленную картонную коробку, которая защищает модуль от повреждений во время транспортировки.

### <span id="page-12-1"></span>**2.6. Комплект поставки**

В комплект поставки модуля входит:

- модуль;
- паспорт.

## <span id="page-12-2"></span>**3. Технические данные**

## <span id="page-12-3"></span>**3.1. Параметры искробезопасных цепей**

Вид взрывозащиты ......... искробезопасная электрическая цепь уровня «ia». Маркировка ....................................... 0Ex ia IIC T6 Ga X или PO Ex ia I Ma X Степень защиты оболочки (корпуса) по ГОСТ 14254............................. IP20 Электрические параметры искробезопасных цепей приведены в табл. 1.

Табл. 1. Параметры искробезопасных цепей

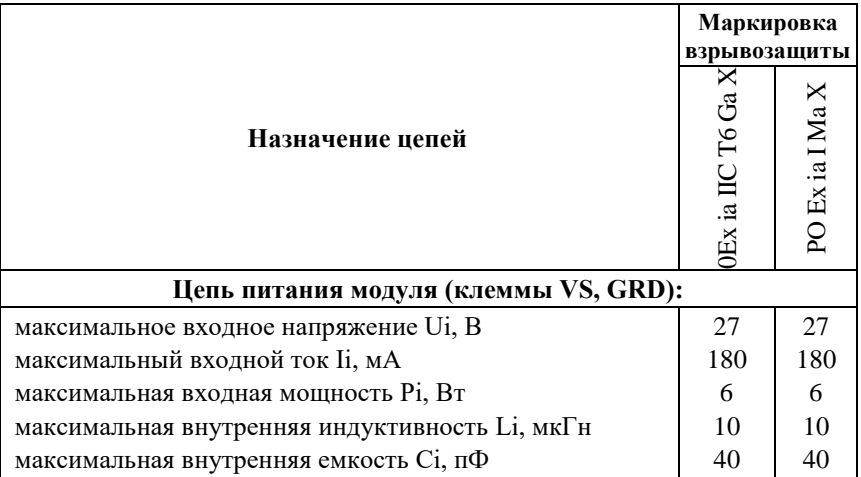

### **3. Технические данные**

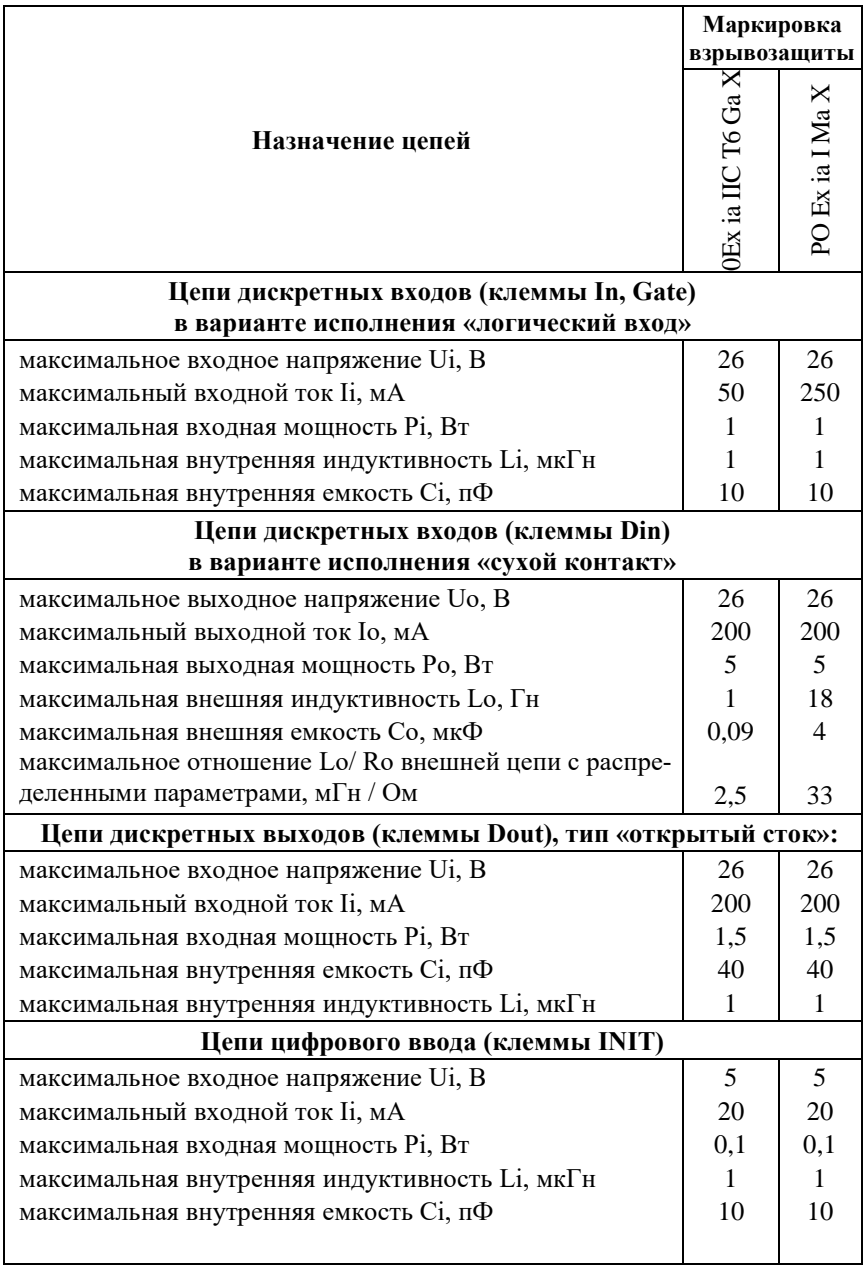

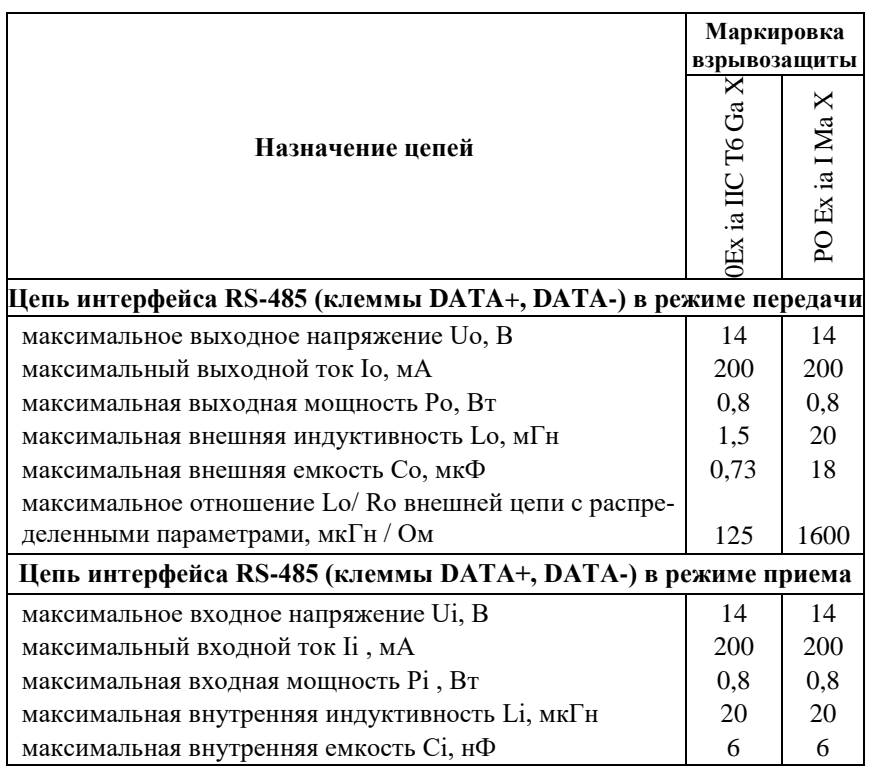

## <span id="page-14-0"></span>**3.2. Эксплуатационные свойства**

Модули характеризуются следующими основными свойствами:

- температурным диапазоном работоспособности от -40 до +50 °С;
- имеют защиту от:
	- неправильного подключения полярности источника питания;
	- короткого замыкания по выходу;
	- перенапряжения по выходу;
	- перегрева выходных каскадов;
	- электростатических разрядов по выходу, входу и порту RS-485;
	- перегрева выходных каскадов порта RS-485;
	- короткого замыкания клемм порта RS-485;

*Следует отметить, что при использовании систем с искробезопасными цепями условия срабатывания многих из перечисленных защит не могут наступить, поскольку в искробезопасных цепях приняты дополнительные меры защит плавкими предохранителями от повышенных напряжений, токов и мощности;*

- двойной сторожевой таймер выполняет рестарт устройства в случае его "зависания" и провалов питания, а также переводит выходы в безопасные (высокоомные) состояния при "зависании" управляющего компьютера;
- индивидуальная изоляция входов и групповая изоляция выходов с тестовым напряжением изоляции 2500 В;
- два независимых 32-разрядных счетчика;
- выдача сигналов аварийного предупреждения;
- программирование величины логических уровней по входу;
- предустановка счетчика программируется;
- скорость обмена через порт RS-485, бит/с: 1200 и менее; 2400, 4800, 9600, 19200, 38400, 57600, 115200. Выбирается программно;
- встроенное ЭППЗУ позволяет хранить настройки модуля при выключенном питании;
- степень защиты от воздействий окружающей среды IP20;
- наработка на отказ не менее 100 000 час;
- масса модуля не более 500 г.

<span id="page-15-0"></span>См. также п. [3.5.](#page-19-0)

## **3.3. Точность измерений**

Погрешность измерений частоты складывается из основной погрешности и дополнительной. Основная погрешность определяется в нормальных условиях эксплуатации (ГОСТ Р 52931):

- температура окружающего воздуха 20±5 °С;
- относительная влажность от 45 до 75 %;
- атмосферное давление от 86 до 106 кПа.

Дополнительная погрешность появляется, когда прибор используется в условиях, отличных от нормальных. Дополнительная погрешность алгебраически складывается с основной.

### **3.4. Технические параметры**

Основная погрешность измерений приведена в [табл. 2](#page-16-1) в виде относительной погрешности.

<span id="page-16-1"></span>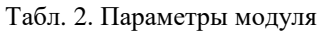

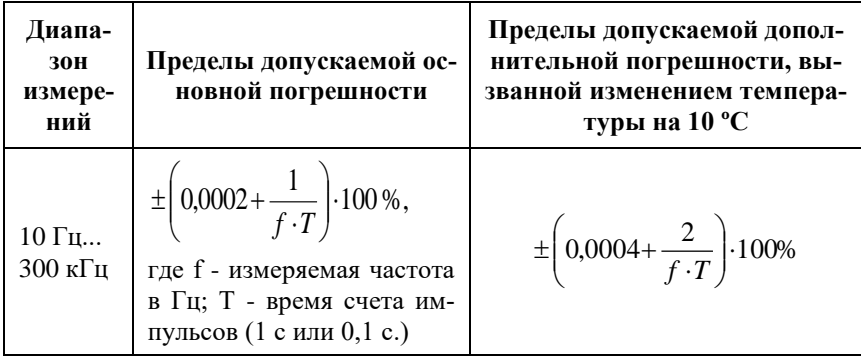

## <span id="page-16-0"></span>**3.4. Технические параметры**

- В [табл. 3](#page-16-2) приведены технические характеристики модуля.
- <span id="page-16-2"></span>Табл. 3. Параметры модуля

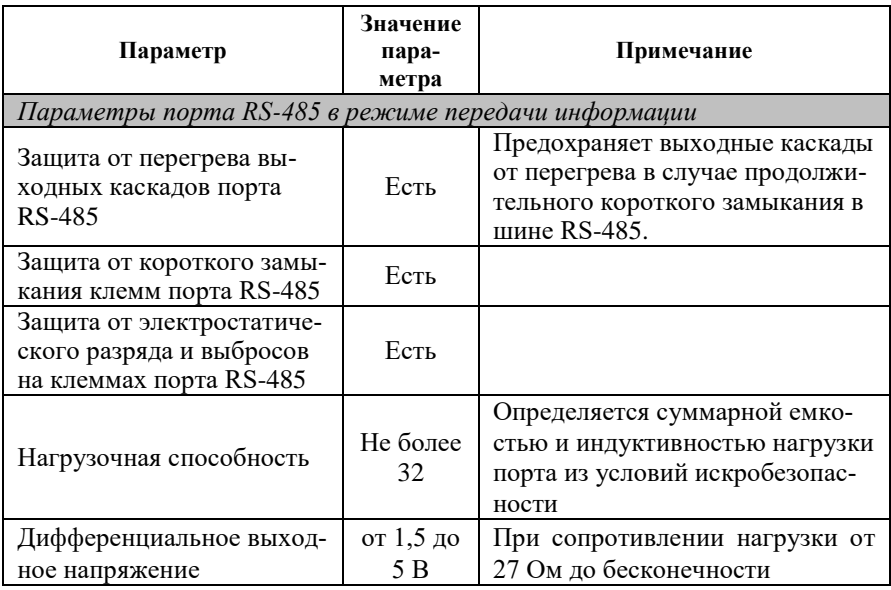

![](_page_17_Picture_10.jpeg)

### **3.4. Технические параметры**

![](_page_18_Picture_222.jpeg)

#### *Примечание к таблице*

- 1. При обрыве линии с приемной стороны порта RS-485 приемник показывает состояние логической единицы.
- 2. Максимальная длина кабеля, подключенного к выходу передатчика порта RS-485, равна 1,2 км, если она не ограничена емкостью кабеля из условий искробезопасности (см. п. [3.1\)](#page-12-3).
- 3. Импеданс нагрузки порта RS-485 100 Ом.
- 4. **Модули питаются от искробезопасного источника питания 12В**, **взрывозащищённого исполнения. При правильном монтаже системы параметры внешних цепей не могут выходить за границы, указанные в [п 3.1.](#page-12-3) Поэтому условия срабатывания некоторые защит могут никогда не наступить.**
- **5. Максимальные параметры, указанные в этой таблице, являются максимальными из условий сохранения работоспособности прибора, но не из условий искоробезопасности, см. п. [3.1.](#page-12-3)**

### <span id="page-19-0"></span>**3.5. Предельные условия эксплуатации и хранения**

Модули не повреждаются при следующих предельных условиях:

- напряжение питания до +26 В;
- относительная влажность не более 95 %;
- вибрации в диапазоне 10-55 Гц с амплитудой не более 0,15 мм;
- конденсация влаги на приборе не допускается. Для применения в условиях с конденсацией влаги, в условиях пыли, дождя, брызг или под водой модуль следует поместить в дополнительный защитный кожух с соответствующей степенью защиты;
- модуль не может эксплуатироваться в среде газов, вызывающих коррозию металла;
- модуль рассчитан на непрерывную работу в течение 10 лет;
- срок службы изделия 20 лет;
- о птимальная температура хранения  $+5...+40$  °С;
- предельная температура хранения -40…+85 °С.

## <span id="page-20-0"></span>**4. Описание принципов построения**

## <span id="page-20-1"></span>**4.1. Структура счетчика**

Структурная схема модуля показана на [рис. 4.1.](#page-21-1) Он имеет 2 канала 32-разрядных счетчика. Каждый канал имеет изолированные и неизолированные входы. Изолированные входы выполнены с помощью оптрона и являются пассивными со стороны источника сигнала. Неизолированные входы имеют программно регулируемые уровни логического нуля и единицы. Это позволяет уменьшить вероятность ошибочного срабатывания модуля в условиях помех. Для регулировки уровней использованы два 8-разрядных цифроуправляемых потенциометра. Для подавления помех служит также цифровой фильтр с перестраиваемыми параметрами, выполненный на микроконтроллере, входящем в состав модуля.

Для расширения функциональных возможностей каждый счетный вход модуля имеет вход разрешения счета (Gate) и источник тока Rwet1, Rwet2 на [рис. 4.1](#page-21-1) для питания "сухих" контактов. Модуль имеет также четыре изолированных дискретных выхода с общей "землей".

Счетчик содержит четыре микроконтроллера. Они выполняют следующие функции:

- исполняют команды, посылаемые из управляющего компьютера;
- выполняют алгоритм цифровой фильтрации;
- выполняют подсчет количества импульсов;
- реализуют протокол обмена через интерфейс RS-485.

В состав модуля входит сторожевой таймер, вырабатывающий сигнал сброса, если микроконтроллер перестает вырабатывать сигнал "ОК" (это периодический сигнал, подтверждающий, что микроконтроллер не "завис"). Второй сторожевой таймер внутри микроконтроллера переводит выходы модуля в безопасные состояния ("Safe Value"), если из управляющего компьютера перестает приходить сигнал "Host ОК". Обычно безопасными состояниями считаются те, которые получаются на выходах модуля при отключении питания. В описываемых модулях это высокоомные состояния.

Схема питания модулей содержит вторичный импульсный источник питания, позволяющий преобразовывать входное напряжение питания в диапазоне от +10 до +13 В. Модули содержат также изолирующий преобразователь напряжения для питания выходных каскадов модуля.

![](_page_21_Figure_1.jpeg)

<span id="page-21-1"></span>Рис. 4.1. Структурная схема модуля NL-2C-24V, взрывозащищённого исполнения

## <span id="page-21-0"></span>**5. Метрологическое обслуживание**

Поверка модуля выполняется методом сличения с эталоном, когда одна и та же физическая величина (частота) измеряется сначала образцовым прибором, затем - модулем серии NL. Абсолютная погрешность измерений оценивается как разность показаний этих приборов. Приведенная погрешность получается делением абсолютной на верхнее значение предела измерений.

Модуль NL-2C-24V, взрывозащищённого исполнения, не имеет органов подстройки, поэтому его юстировка (поверка) сводится к установлению факта, что погрешность измерения частоты модулем находится в допустимых пределах.

Режим счета модуля не требует юстировки по принципу своей работы.

## <span id="page-22-0"></span>5.1. Методика поверки

Целостность встроенного в модуль программного обеспечения (ПО) проверяется через интерфейс связи с модулем RS-485 путем запроса версии ПО и его контрольной суммы. Запрос версии ПО и контрольной суммы выполняется в режиме связи с модулем по протоколу DCON одной командой \$AAF (см. п. 12.24 на стр. 70), ответ на эту команду имеет следующий формат:

!AA DD.MM.YY SSSS (АА - адрес модуля, DD.MM.YY - версия ПО, SSSS - контрольная сумма программы).

Контрольные суммы, подтверждающие целостность ПО, должны иметь следующие значения:

- для модуля NL-2C в hex формате 84F2.

Поверка модулей NL-2C-24V выполняется в соответствии с МИ 1835-88 "ГСИ. Частотомеры электронно-счетные. Методика поверки".

Подготовить NL-2C-24V для работы в режиме частотомера в соответствии с п. 6.11. «Руководства по эксплуатации NL-2C».

работы Выбрать режим вхолов «неизолированный». ТТЛ-совместимые Установить уровни срабатывания входов: - уровень логического нуля равный 0,8 В;

- уровень логической единицы равный 2,4 В.

Для поверки NL-2C-24V в соответствии с п. 6.3.1. МИ 1835-88 на входы NL-2C-24V подать синусоидальный сигнал с частотой 250 кГц, амплитудой не менее 2.4 В и не более 5 В.

Поверку NL-2C-24V в соответствии с п. 6.3.1. МИ 1835-88 произвести в двух режимах измерения со временем счета 0,1 с. и со временем счета 1с.

Результаты измерения частоты не должны зависеть от времени счета с погрешностью, не превышающей значений, приведенных в Таблице 1, п. 3.3. «Руководства по эксплуатации NL-2C».

<span id="page-22-1"></span>Межповерочный интервал - 5 лет.

## 5.2. Методика расчета погрешности измерений

Погрешность измерения частоты зависит от временной стабильности кварцевого генератора модуля и количества импульсов, подсчитанных счетчиком модуля за время измерения.

В диапазоне температур от -40 до +50 °С к основной погрешности, которая нормируется для нормальных условий эксплуатации, добавляется дополнительная погрешность, заданная [в табл. 3](#page-16-2) на каждые 10 град. изменения температуры окружающей среды.

Под нормальными условиями по ГОСТ Р 52931 понимаются следующие:

- температура окружающего воздуха  $20\pm5$  °C;
- относительная влажность от 45 до 75 %;
- атмосферное давление от 86 до 106 кПа.

При этом время прогрева модуля после включения питания должно быть не менее 30 мин.

## <span id="page-23-0"></span>**6. Руководство по применению**

Для работы с модулями серии NL взрывозащищённого исполнения необходимо иметь следующие компоненты:

- сам модуль;
- управляющий компьютер (контроллер) с портом RS-485;
- искробезопасный повторитель интерфейса RS-485 взрывозащищённого исполнения (например, NL-485C-24V).
- При отсутствии у управляющего компьютера (контроллера) порта RS-485 допускается установка конвертера интерфейсов USB в RS-485 в связке с искробезопасным повторителем интерфейса RS-485 взрывозащищённого исполнения;
- <span id="page-23-1"></span> искробезопасный источник питания с выходным напряжением от 10 до 13 В.

## **6.1. Правила взрывобезопасности**

При монтаже системы автоматики модули с маркировкой взрывозащиты [Ex ia Ga] IIC или [Ex ia Ma] I располагаются вне взрывоопасной зоны, а модули с маркировкой 0Ex ia IIC T6 Ga X или PO Ex ia I Ma X могут располагаться как внутри взрывоопасной зоны, так и вне ее [\(рис.](#page-24-1) 6.1).

Прежде чем приступить к монтажу модулей, необходимо проверить маркировку взрывозащиты, а также убедиться в целостности корпусов модулей.

### **6.2. Органы индикации модуля**

Необходимо контролировать суммарную емкость и индуктивность проводов, подключаемых к искробезопасным клеммам модулей и внутреннюю емкость и индуктивность присоединяемого оборудования (см. п. [3.1\)](#page-12-3).

![](_page_24_Figure_2.jpeg)

<span id="page-24-1"></span>![](_page_24_Figure_3.jpeg)

*Запрещается ремонтировать вышедшие из строя модули*. Они могут быть только заменены на годные у изготовителя (НИЛ АП, ООО) или торгующей организации.

## <span id="page-24-0"></span>**6.2. Органы индикации модуля**

На лицевой панели модуля расположены два светодиодных индикатора: красный и зеленый. Свечение красного светодиода означает ошибку. Периодическое вспыхивание светодиода говорит о том, что на сторожевой таймер не поступают импульсы от микроконтроллера.

Зеленый светодиод горит при нормальной работе модуля. При общении с сетью он тускнеет на короткое время. Мигание зеленого светодиода при потухшем красном означает ошибку системного сторожевого таймера.

## <span id="page-25-0"></span>**6.3. Монтирование модуля**

Модуль может быть использован на производствах и объектах как вне, так и внутри взрывоопасных зон в соответствии с настоящим руководством по эксплуатации.

Для защиты модуля от проникновения пыли, воды и для обеспечения электростатической безопасности модули должны устанавливаться внутри сертифицированной взрывозащищенной коробки ли шкафа. Уплотнения и соединения элементов конструкции взрывозащищенных коробок или шкафов должны обеспечивать степень защиты оболочки от внешних воздействий не ниже IP54 по ГОСТ 14254, см, например, [рис. 6.2.](#page-25-1)

![](_page_25_Picture_4.jpeg)

Рис. 6.2. Модуль серии NL, взрывозащищённого исполнения, в пылевлагозащищенном корпусе IP66

<span id="page-25-1"></span>Модуль устанавливается на DIN-рейку. Для этого нужно оттянуть пружинящую защелку, затем надеть модуль на рейку и отпустить защелку. Чтобы снять модуль, сначала оттяните защелку, затем снимите модуль. Оттягивать защелку удобно отверткой.

Модули можно также крепить один сверху другого. Такой способ удобен, когда размеры монтажного шкафа жестко ограничены, а его толщина позволяет расположить несколько модулей один над другим. Для этого используют вспомогательный отрезок стандартной 35-мм DIN рейки, в которой делают два отверстия диаметром 5 мм на расстоянии 60 мм одно от другого, затем крепят рейку сверху корпуса модуля двумя винтами, используя те же

### **6.3. Монтирование модуля**

отверстия, что и для крепления верхней крышки модуля к его основанию [\(рис. 6.3\)](#page-26-0). На закрепленную DIN рейку обычным способом крепят второй модуль [\(рис. 6.4\)](#page-26-1).

Перед установкой модуля следует убедиться, что температура и влажность воздуха, а также уровень вибрации и концентрация газов, вызывающих коррозию, находятся в допустимых для модуля пределах.

Сечение жил проводов, подсоединяемых к клеммам модуля, должно быть в пределах от 0,5 до 2,5 кв.мм.

![](_page_26_Picture_4.jpeg)

![](_page_26_Picture_5.jpeg)

Рис. 6.3. Чтобы закрепить один модуль сверху другого, сначала закрепите DIN-рейку сверху модуля.

<span id="page-26-1"></span>Рис. 6.4. Крепление одного модуля на другой

<span id="page-26-0"></span>При неправильной полярности источника питания модуль не выходит из строя и не работает, пока полярность не будет изменена на правильную. При правильном подключении питания загорается зеленый светодиод на лицевой панели прибора.

Перед заменой модуля следует записать в него все необходимые конфигурационные установки. Возможность горячей замены достигнута благодаря наличию 10 степеней защиты модуля. Тем не менее, в аварийном режиме работы системы желательно убедиться, что напряжения в подключаемых цепях не превышают предельно допустимых значений (см. раздел [3.5](#page-19-0) ).

Подсоединение модуля к промышленной сети на основе интерфейсов RS-485 выполняется экранированной витой парой. Такой провод уменьшает наводки на кабель и повышает устойчивость системы к сбоям во время эксплуатации. Экран интерфейса RS-485 заземляется в одной точке, вне взрывоопасной зоны, в пределах взрывоопасной зоны он должен быть защищен от случайного соприкосновения с заземленными проводниками. Искробезопасные цепи не должны заземляться, если этого не требуют условия работы электрооборудования.

Подключите источник импульсов к входным зажимам модуля (см[. рис. 6.5\)](#page-27-2). Опрос модуля можно осуществлять с помощью NLConfig или NLConfig v2.

![](_page_27_Figure_3.jpeg)

<span id="page-27-2"></span>Рис. 6.5 . Подключение источника дискретных сигналов типа "сухой контакт" к модулю NL-2C-24V, взрывозащищённого исполнения

### <span id="page-27-0"></span>**6.4. Программное конфигурирование модуля**

Прежде чем подключить модуль к сети, его необходимо сконфигурировать, т.е. задать скорость обмена данными, установить бит контрольной суммы, адрес, номер входного диапазона и формат данных (см. раздел [11\)](#page-42-0).

#### <span id="page-27-1"></span>**6.4.1. Заводские установки**

*Заводскими установками (установками по умолчанию) являются следующие:*

- скорость обмена 9600 бит/с;
- количество бит данных  $-8$ ;
- один стоп бит;
- $\bullet$  четность нет:
- адрес 01 (шестнадцатеричный).
- контрольная сумма отключена;
- событие тревоги при превышении заданного числа;
- начальное значение счетчика 0;
- тревога при переполнении счетчика для обоих счетчиков.

### 6.4. Программное конфигурирование модуля

### <span id="page-28-0"></span>6.4.2. Применение режима INIT\*

Этот режим используется для задания скорости обмена, бита контрольной суммы или в случае, когда пользователь забыл ранее установленные параметры конфигурации модуля. Для решения проблемы достаточно перейти в режим "INIT\*", как это описано ниже, и считать нужные параметры, хранящиеся в ЭППЗУ модуля, командой \$002(cr). В режиме INIT\* всегда устанавливается адрес 00, скорость обмена 9600 бит/с, контрольная сумма выключена. Установленные в режиме INIT\* параметры вступают в силу после перезагрузки модуля.

Сначала подключите модуль к компьютеру, как показано на рис. 6.6. Если компьютер не имеет порта RS-485, то можно использовать преобразователь интерфейса NL-232C взрывозащищённого исполнения.

Для перехода в режим INIT\* выполните следующие действия:

- выключите модуль;
- соедините вывод "INIT" ("INIT\*") с выводом "GND";
- включите питание;
- отправьте в модуль команду \$002(cr) при скорости 9600 бит/с, чтобы прочесть конфигурацию, ранее записанную в ЭППЗУ модуля.

Чтобы изменить скорость обмена или контрольную сумму, нужно сделать следующее:

- включить питание модуля;
- соединить вывод "INIT" ("INIT\*") с выводом "GND";
- выждать не менее 7 секунд, пока выполнится тест модуля;
- ввести команду изменения контрольной суммы и скорости обмена (см. пример ниже);
- выключить питание модуля;
- ОТКЛЮЧИТЬ ВЫВОД "INIT" ("INIT\*") ОТ ВЫВОДА "GND";
- включить питание;
- выжидать не менее 7 секунд, пока модуль выполнит процедуру юстировки и начальной установки;
- проверить сделанные изменения. Не забудьте сделать соответствующие изменения скорости обмена и контрольной суммы на управляющем компьютере.

ВНИМАНИЕ! Модуль требует примерно 7 секунд, чтобы выполнить автотестирование после того, как он был включен. В течение этого времени модуль не реагирует ни на какие запросы.

#### Пример.

Для изменения контрольной суммы можно поступить следующим образом. Сначала считайте текущее состояние модуля командой \$012, т.е. адрес модуля равен 01, цифра 2 означает "чтение конфигурации модуля". Предположим, ответ модуля получили в виде !01000600. Здесь первые две цифры (01) означают адрес модуля, вторые две (00) - код входного диапазона, третьи две (06) - скорость работы (см. таблица 10), четвертые две (00) - формат данных (см. таблица 11).

Чтобы включить использование контрольной суммы, надо сначала, пользуясь таблицей "таблица 11", составить последний байт (FF) команды % AANNTTCCFF (п. 12.6), например, в виде 11000000. В этом слове шестой бит (если отсчитывать от нулевого), установленный в "1", означает, что контрольная сумма будет использоваться во всех командах (см. "таблица 11"). Теперь полученное двоичное слово надо перевести в шестнадцатеричное (11000000=C0h) и добавить его к команде %AANNTTCCFF в позицию FF. Используя ранее считанные данные !01000600, команду %AANNTTCCFF теперь можно записать в виде %010106С0. После ее пересылки в модуль контрольная сумма будет использоваться всегда, а ее отсутствие будет рассматриваться модулем как ошибка.

![](_page_29_Figure_5.jpeg)

<span id="page-29-1"></span>Рис. 6.6. Соединение вывода INIT\* с "землей" для изменения скорости обмена и контрольной суммы

#### <span id="page-29-0"></span>6.4.3. Применение контрольной суммы

Контрольная сумма позволяет обнаружить ошибки в командах, посланных из управляющего компьютера в модуль, и в ответах модуля.

Контрольная сумма представляется двумя ASCII буквами шестнадцатеричного формата и передается непосредственно перед "возвратом каретки" (cr).

### **6.5. Выбор режимов работы с входами**

Контрольная сумма должна быть равна сумме кодовых значений всех ASCII символов, представленных в команде. Эта сумма должны быть представлена в шестнадцатеричной системе счисления. Если сумма больше FFh, то в качестве контрольной суммы используется только младший байт. Если контрольная сумма в команде записана ошибочно или пропущена, модуль отвечать не будет.

### *Пример.*

Предположим, мы хотим переслать в модуль команду \$012(cr). Сумма ASCII кодов (см. [Таблица 13. Кодировка ASCII](#page-44-0) символов) символов команды (символ возврата каретки не считается) будет равна

" $\frac{1}{2}$ "+"0"+"1"+"2" = 24h+30h+31h+32h=B7h,

контрольная сумма равна B7h, т.е. перед символом (cr) в команде надо указать "B7", и команда \$012(cr) будет выглядеть как \$012B7(cr).

Если ответ модуля на эту команду без контрольной суммы получен в виде, например, !01400600(cr), то сумма ASCII кодов символов этой команды равна:

 $" " " " " " 0" " + " " 1" " + " 2" " + " 0" " + " 0" " + " 0" " + " 0" " + " 0" " = 21h+30h+34h+30h+30h+36h$  $+30h +30h = 1ACh$ ,

и контрольная сумма для этого случая равна ACh, т.е. ответ модуля при работе с контрольной суммой будет, например, !014006С0AC(cr), где предпоследний байт С0 означает, что установлен режим обмена с контрольной суммой (см. пример из п. [6.4.2\)](#page-28-0).

## <span id="page-30-0"></span>**6.5. Выбор режимов работы с входами**

Измеряемый сигнал, может быть, программно выбран с желаемого входа модуля. Счетчик имеет 4 различных режима работы с входами:

| Режим   | Команда            | Канал 0, вход   | Канал 1         |
|---------|--------------------|-----------------|-----------------|
| Режим 0 | <b>SAABO</b>       | Неизолированный | Неизолированный |
| Режим 1 | \$AAB1             | Изолированный   | Изолированный   |
| Режим 2 | \$AAB <sub>2</sub> | Неизолированный | Изолированный   |
| Режим 3 | \$AAB3             | Изолированный   | Неизолированный |

<span id="page-30-1"></span>Таблица 4. Режимы работы с входами

#### <span id="page-31-0"></span>**6.6. Выбор режимов тревог счетчика**

В режиме измерения частоты (режим 51) модуль не имеет режима установки тревожной сигнализации. В режиме счетчика имеется два режима тревог: режим тревог 0 и режим тревог 1.

**Режим тревог 0** спроектирован для применений, когда используются оба счетчика. Для установки этого режима необходимо послать в счетчик следующую последовательность команд:

- выбрать режим тревог 0: ~AAA0 для обоих каналов;
- разрешить прием с канала  $0: (a)$ AAEA0;
- запретить прием с канала  $0: (a)$ AADA0;
- установить порог для канала  $0: @AAPA(data);$
- если значение счетчика  $0 \ge \pi$ порога канала 0, то ключ дискретного выхода 0 устанавливается в открытое состояние;
- если значение счетчика  $0 \leq \text{topora}$  канала  $0$ , то ключ дискретного выхода 0 устанавливается в закрытое состояние;
- разрешить прием с канала  $1: @A A E A 1;$
- запретить прием с канала 1: @AADA1;
- установить порог для канала  $1: @AASA(data);$
- если значение счетчика  $1 \ge$  порога канала 1, то ключ дискретного выхода 1 устанавливается в открытое состояние.
- если значение счетчика  $1 <$ порога канала 1, то ключ дискретного выхода 1 устанавливается в закрытое состояние.

**Режим тревог 1** спроектирован для приложений, когда используется только один канал модуля. Для его установки нужно послать в модуль следующую последовательность команд:

- выбрать режим тревог 1: ~AAA1 для 0-го канала;
- разрешить прием с канала  $0: @AAEAM;$
- запретить прием с канала  $0: (a)$ AADA;
- очистить счетчик тревог:  $@AACA;$
- установить первый тревожный порог: @AAPA(data);
- установить второй тревожный порог:  $@AASA(data);$

#### **6.7. Применение дискретных выходов**

При этом состояния выходов будут соответствовать [таблица 5.](#page-32-1)

![](_page_32_Picture_174.jpeg)

<span id="page-32-1"></span>Таблица 5. Состояния выходов в режиме тревог

*Примечание:* значение второго порога всегда должно быть больше первого.

## <span id="page-32-0"></span>**6.7. Применение дискретных выходов**

Дискретные выходы могут быть использованы как обычные дискретные выходы или выходы сигналов тревоги в следующих случаях:

- в качестве дискретных выходов в режиме частотомера;
- в качестве дискретных выходов в режиме счетчика при выключенном режиме тревог (командой @AADA или @AADAN);
- как выход сигнала тревоги в режиме счетчика при включенном режиме тревог (командами @AAEAM или @AAEAN).

![](_page_32_Picture_175.jpeg)

Таблица 6. Состояния выходов модуля

#### **6. Руководство по применению**

![](_page_33_Picture_152.jpeg)

При включении питания дискретные выходы находятся в закрытом состоянии. Командой @AADO дискретные выходы устанавливаются в желаемые состояния и остаются в них до поступления следующей команды @AADO.

Если системный сторожевой таймер включен, все дискретные выходы модуля не будут изменять своих состояний и статус модуля устанавливается в состояние 04. Если при этом управляющий компьютер посылает команду @AADO, она будет игнорирована и модуль возвратит значение "!" в качестве предупреждения. Управляющий компьютер может использовать команду ~AA1, чтобы сбросить статус модуля в 0 и тогда модуль сможет воспринимать команду @AADO.

Если дискретные выходы сконфигурированы как выходы для тревожной сигнализации, модуль будет управлять дискретными выходами самостоятельно. Поэтому команды @AADO в этом случае будут также проигнорированы.

## <span id="page-33-0"></span>**6.8. Программирование логических уровней**

Программирование величины логических уровней доступно для неизолированных входов в режиме счетчика (режим 50) и режиме частотомера (режим 51). При этом установками по умолчанию являются следующие:

- ТТЛ совместимые уровни;
- уровень логического нуля равен 0,8 В;
- уровень логической единицы равен 2,4 В.

Уровень логической единицы моет быть изменен командой \$AAlH(data), уровень нуля - командой \$AAlL(data). Уровень единицы должен быть больше уровня нуля.

## <span id="page-34-0"></span>**6.9. Установка параметров цифрового фильтра**

Цифровой фильтр недоступен в режиме измерения частоты (режим 51) и может быть включен или выключен в режиме счетчика. Он может быть использован как для изолированных, так и неизолированных входов. Фильтр анализирует длительность вершины и длительность основания импульса и не пропускает импульсы, не удовлетворяющие условию фильтрации. Основными командами для работы с фильтром являются следующие:

- \$AABS выбрать вход (см. [таблица 4\)](#page-30-1);
- \$AAOH(data) установить минимальную ширину вершины импульса;
- \$AAOL(data) установить минимальную ширину основания импульса;
- \$AA4S включить/выключить цифровой фильтр.

Если ширина вершины или основания импульса меньше установленных значений, этот импульс будет подавлен фильтром. Например, если пользователю известно, что длительность вершины или основания импульса составляет 1 мс, он может установить минимальную ширину основания и вершины, равную 0,9 мс. При этом все паразитные импульсы, вершина и основание которых короче 0,9 мс будут отфильтрованы. Набор команд для выполнения такой фильтрации будет следующим:

- \$AABO;
- \$AAOH00900:
- \$AAOL00900:
- $\bullet$  \$AA41.

## <span id="page-34-1"></span>**6.10. Управление входами разрешения "Gate"**

Этот режим недоступен при измерении частоты (режим 51) и по умолчанию запрещен в режиме счетчика (режим 50). Поэтому перед использованием этой возможности модуля пользователь должен применить команду разрешения управления входами через входы "Gate". Для работы с входами "Gate" имеются следующие команды:

- \$АААО на входе разрешения должен быть логический ноль для разрешения счета;
- \$ААА1 на входе разрешения должна быть логическая единица для разрешения счета;

• \$ААА2 - вхолы разрешения игнорируются, счетные вхолы всегда открыты для поступающих сигналов.

### <span id="page-35-0"></span>6.11. Предустановки счетчика

Для счетчика можно предварительно установить значения некоторых параметров, которые будут действительны при включении питания модуля или после выполнения команды сброса счетчика \$AA6N. Этот режим игнорируется в режиме частотомера.

Таблица 7. Основные сведения о предустановках счетчиков

| Установки производителя            | Предустановки счетчиков - 0                                     |  |
|------------------------------------|-----------------------------------------------------------------|--|
| Состояние при включении<br>питания | Счетчики 0 и 1 устанавливаются в<br>предустановленные состояния |  |
| \$AA6N                             | Счетчик N устанавливается в пред-<br>установленное состояние    |  |
| \$AAPN(data)                       | Предустановка состояния счетчика N                              |  |

Заводскими установками этих параметров являются нули. Чтобы изменить эти значения, пользователь должен обратиться к команде \$AAPN(data).

### <span id="page-35-1"></span>6.12. Режим частотомера

Чтобы измерять частоту, нужно выполнить следующие шаги:

- установить логические пороги, если сигнал подается на неизолированный вход, командами \$AAlH(data) и \$AAlL(data);
- командой \$AABS выбрать режим входа (см. "таблица 4");
- выполнить измерение частоты командой #AAN.
#### **6.12. Режим частотомера**

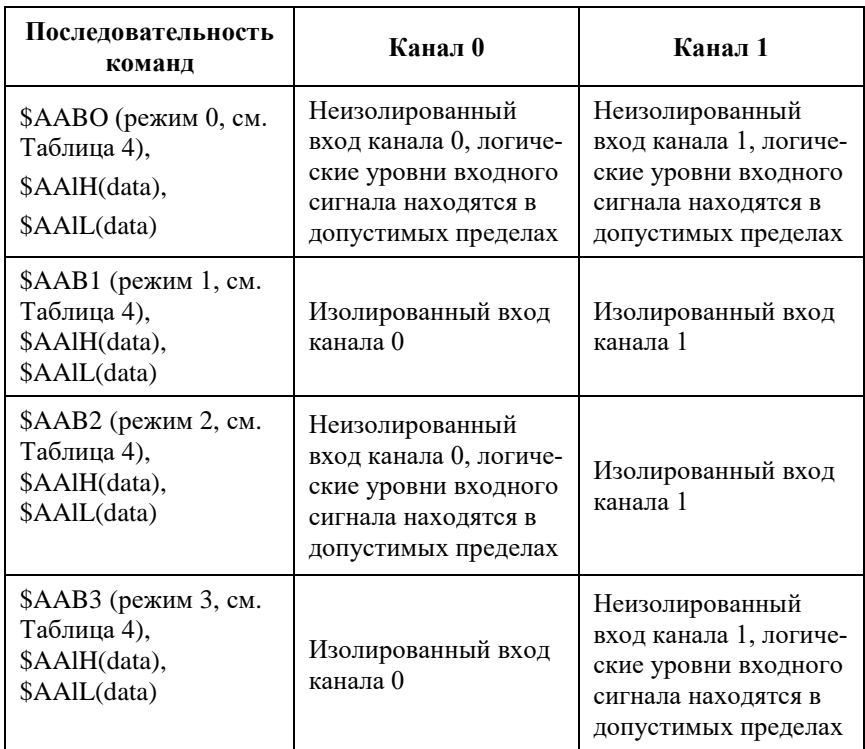

Таблица 8. Основные сведения о предустановках в режиме частотомера

В режиме частотомера важны только четыре команды:

- \$AABS выбор режима работы входов (см[. таблица 4\)](#page-30-0);
- \$AAlH(data) установка уровня логической единицы;
- \$AAlL(data) установка уровня логического нуля;
- #AAN выполнить измерение частоты.

Используются также команды повторного считывания статуса частотомера:

- \$AAB повторное считывание режима работы входов (см. [таблица 4\)](#page-30-0);
- \$АА1Н считывание уровня логической единицы;
- \$AAlL считывание уровня логического нуля.

### **6.13. Режим счетчика**

Команды установки типов входов и номеров каналов для режима счетчика приведены в следующей таблице:

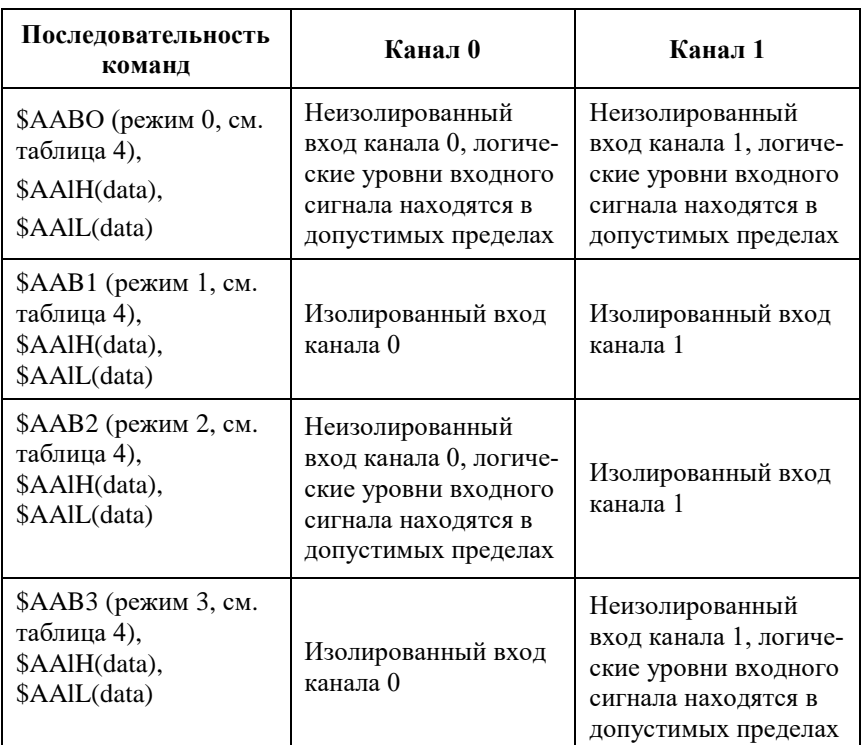

Таблица 9. Основные сведения о предустановках в режиме счетчика

*Примечание.* Команды установки логических уровней, \$AAlH(data) & \$AAlL(data) действуют только для неизолированных входов.

## **6.14. Управление нагрузками**

Выходные каскады модулей можно использовать для переключения нагрузок любой допустимой по требованиям взрывобезопасности мощности, если подключить к выходным каскадам модуля электромагнитное или полупроводниковое реле. Соответствующие схемы включения модуля приведены на [рис. 6.7](#page-38-0) [и рис.](#page-39-0) 6.9.

#### **6.16. Подключение источников логических сигналов к входам модуля**

При использовании дискретных выходов необходимо помнить, что безопасные состояния управляемых механизмов должны соответствовать состояниям "Safe Value" выходов модуля.

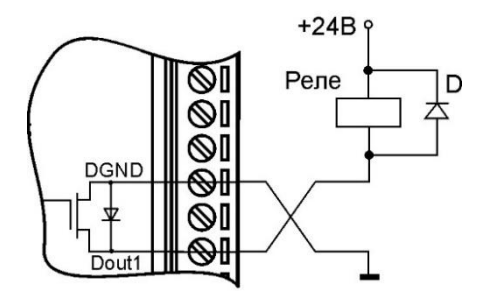

<span id="page-38-0"></span>Рис. 6.7. Применение модуля для управления электромагнитным реле

# **6.15. Получение логических уровней на выходах**

Выходные каскады модуля выполнены по схеме с открытым коллектором, что позволяет получить логические уровни любой величины, до +26 В, в зависимости от напряжения источника питания выходных каскадов [\(рис.](#page-38-1) 6.8).

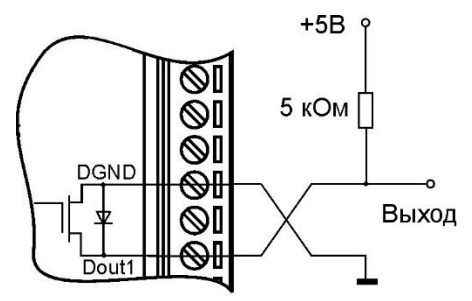

<span id="page-38-1"></span>Рис. 6.8. Получения логических уровней напряжения на выходах модуля

## **6.16. Подключение источников логических сигналов к входам модуля**

Модули имеют два изолированных входа для подключения источников импульсных сигналов. Каждый из входов имеет вход разрешения счета (Gate), однако он может быть отключен программно, поэтому входы разрешения можно никуда не подключать, если в этом нет необходимости [\(рис.](#page-39-0) 6.9).

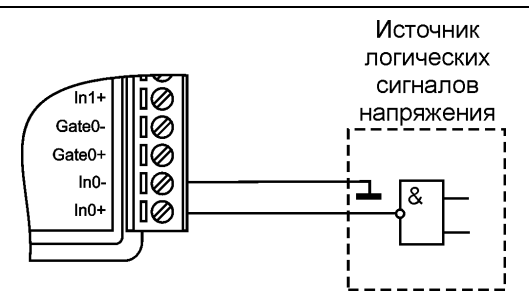

<span id="page-39-0"></span>Рис. 6.9. Подключение источников логических сигналов к модулю. Счет разрешен программно

# 6.17. Двойной сторожевой таймер

"Двойной сторожевой таймер" означает наличие в модуле двух сторожевых таймеров: системного и сторожевого таймера модуля.

Сторожевой таймер модуля представляет собой аппаратную цепь сброса контроллера, входящего в состав модуля серии NL, которая перезапускает модуль в случае его "зависания", что может случиться при работе в чрезвычайно жестких условиях эксплуатации при наличии мощных помех. Сторожевой таймер позволяет автоматически возобновить работу модуля после кратковременного сбоя.

Системный сторожевой таймер позволяет исключить аварийные ситуации в случае, когда неисправность возникает у управляющего компьютера. Реализация системного сторожевого таймера выглядит следующим образом. Управляющий компьютер периодически посылает в модуль сторожевые импульсы с равными промежутками времени. Если очередной импульс не приходит в положенное время, модуль считает, что компьютер завис и переводит все свои выходы в безопасные состояния. Это защищает управляемое оборудование от аварийных ситуаций и делает всю систему более належной и стабильной.

При включении питания модуля на его выходах сначала устанавливаются заранее заданные состояния "PowerON" (см. команду \$AA4N и п. 6.18), затем проверяется, включен ли системный сторожевой таймер. Если он включен и в течение его периода не пришла команда "Host OK" (~\*\*), то выходы модуля устанавливаются в безопасные состояния. При этом любые команды вывода модулем игнорируются.

#### <span id="page-40-0"></span>**6.18. Состояние выходов при включении и выключении**

При подаче питания на модуль или после сброса модуля сторожевым таймером модуля на его выходах появляются безопасные состояния ("Safe Value"), которые имеют место и при выключенном источнике питания. Эти состояния сохраняются до тех пор, пока из управляющего компьютера не придет команда установки выходов в состояние, соответствующее алгоритму работы всей системы.

Если сброс или блокировка модуля выполняется системным сторожевым таймером, то выходы также устанавливаются в безопасные состояния. Зеленый светодиод модуля начинает мигать.

При этом вся система, в которой используются модули, должна быть спроектирована таким образом, чтобы безопасным состояниям выходов модуля соответствовали безопасные положения исполнительных устройств.

При отключении питания модуля все дискретные выходы устанавливаются в высокоомные состояния.

## **6.19. Контроль качества и порядок замены устройства**

Контроль качества модуля при производстве выполняется на специально разработанном стенде, где измеряются порядка 50 параметров. Пользователь же может убедиться в работоспособности модуля, подключив его к компьютеру и приняв с помощью ОРС сервера NLopc логические состояния на входах. Работоспособность канала вывода можно проверить, установив на выходе логические уровни напряжений [\(рис.](#page-38-1) 6.8) и измерив их вольтметром.

Неисправные модули до наступления гарантийного срока могут быть заменены на новые у изготовителя.

## **6.20. Действия при отказе изделия**

При отказе модуля в системе его следует заменить на новый. Перед заменой в новый модуль нужно записать все необходимые установки (адрес, скорость обмена, разрешение/запрет использования контрольной суммы). Для замены модуля из него вынимают клеммные колодки, не отсоединяя от них провода, и вместо отказавшего модуля устанавливают новый.

*Запрещается ремонтировать вышедшие из строя модули.* Они могут быть только заменены на годные у изготовителя или торгующей организации. Замена сработавших плавких предохранителей в модулях может быть выполнена только изготовителем (НИЛ АП).

# **7. Программное обеспечение**

Для работы с модулями серии NL вполне достаточно команд, приведенных в разделе "Справочные данные". Эти команды могут передаваться в модуль через СОМ-порт из любого компьютера в ASCII кодах. Для работы с модулями можно использовать ПО NLConfig или NLConfig v2.

# **8. Техника безопасности**

Допускать к работе с модулем следует персонал, прошедший обучение по эксплуатации Ех-оборудования в соответствии с ТР ТС 0122011, ГОСТ 31610.0-2019, ГОСТ 31610.11-2014. Данное изделие относится к приборам взрывозащищенного исполнения, которые питаются безопасным сверхнизким напряжением и не требует специальной защиты персонала от случайного соприкосновения с токоведущими частями.

# **9. Хранение, транспортировка и утилизация**

Хранить устройство следует в таре изготовителя. При ее отсутствии надо принять меры для предохранения изделия от попадания внутрь его и на поверхность пыли, влаги, конденсата, инородных тел. Срок хранения прибора составляет 10 лет.

Транспортировать изделие допускается любыми видами транспорта в таре изготовителя.

Устройство не содержит вредных для здоровья веществ, и его утилизация не требует принятия особых мер.

# **10. Гарантия изготовителя**

НИЛ АП гарантирует бесплатную замену неисправных приборов в течение 18 месяцев со дня продажи при условии отсутствия видимых механических повреждений.

Покупателю запрещается открывать крышку корпуса прибора. На приборы, которые были открыты пользователем, гарантия не распространяется.

Доставка изделий для ремонта выполняется по почте или курьером. При пересылке почтой прибор должен быть помещен в упаковку изготовителя или эквивалентную ей по стойкости к механическим воздействиям, имеющим место во время пересылки. К прибору необходимо приложить описание дефекта и условия, при которых прибор вышел из строя.

# **11. Сведения о сертификации**

Модули серии NL взрывозащищенного исполнения сертифицированы на соответствие техническому регламенту Таможенного союза «О безопасности оборудования для работы во взрывоопасных средах» (ТР ТС 012/2011), **сертификат соответствия № ЕАЭС RU C-RU.HA65.B.02157/24.**

Модули удовлетворяют требованиям следующих стандартов:

- ГОСТ 31610.0-2019. Взрывоопасные среды. Часть 0. Оборудование. Общие требования;
- ГОСТ 31610.11-2014 Взрывоопасные среды. Часть 11. Оборудование с видом взрывозащиты «искробезопасная электрическая цепь «i»;
- ГОСТ Р 52931-2008 Приборы контроля и регулирования технологических процессов. Общие технические условия.
- ГОСТ 14014-91 "Приборы и преобразователи измерительные цифровые напряжения, тока, сопротивления";
- ГОСТ 22261-94. Средства измерений электрических и магнитных величин. Общие технические условия;

Также модули включены в декларацию соответствия требованиям:

- ТР ТС 020/2011 «Электромагнитная совместимость технических средств».
- ТР ТС 004/2011 «О безопасности низковольтного оборудования».

Доступна на сайте [www.reallab.ru.](http://www.reallab.ru/)

# 12. Справочные данные

## 12.1. Кодировка скоростей обмена модуля

<span id="page-43-1"></span>Таблица 10. Коды скоростей обмена модуля СС в команде % A ANNTTCCFF

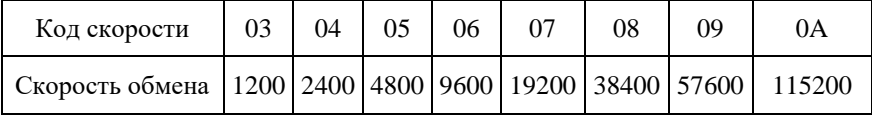

## <span id="page-43-3"></span>12.2. Установка формата данных и контрольной суммы

В верхней строке таблицы проставлены номера битов в 8-битовом слове, в нижней строке указаны их коды, под таблицей - соответствия между кодами и их смыслом.

<span id="page-43-2"></span>Таблица 11. Коды установки контрольной суммы и времени счета (позиция FF в команде %AANNTTCCFF)

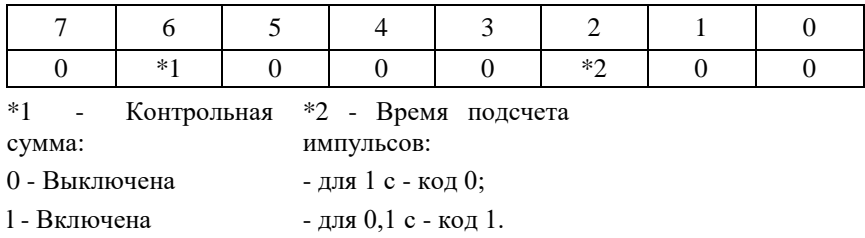

<span id="page-43-0"></span>Таблица 12. Коды установки типа измеряемой величины ТТ

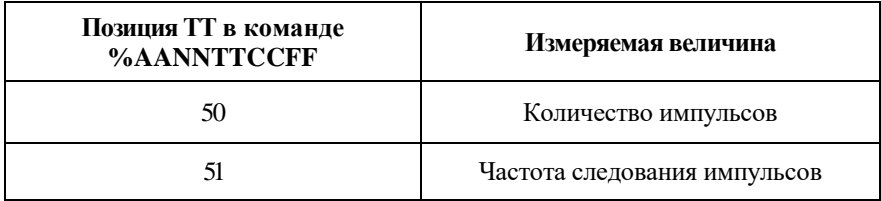

# 12.3. Таблица 13. Кодировка ASCII символов

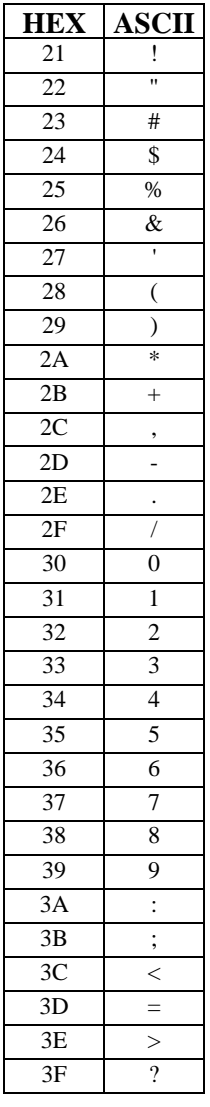

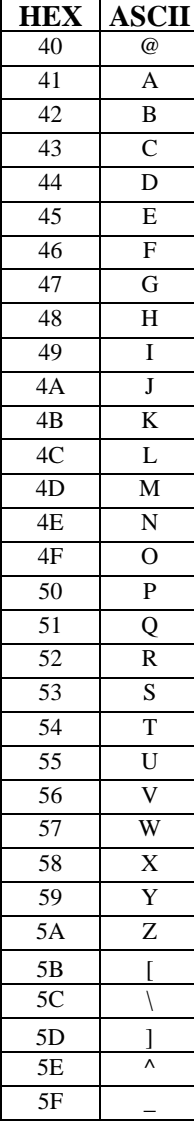

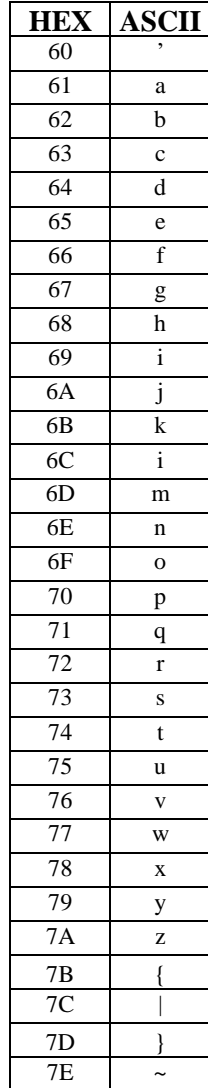

## **12.4. Синтаксис команд**

Команды, посылаемые управляющим компьютером в модуль, имеют следующую синтаксическую структуру:

[разделительный символ][адрес][команда][данные][CHK][cr],

где CHK - контрольная сумма из двух символов (в контрольную сумму не включается код символа возврата каретки); cr - возврат каретки.

Символ возврата каретки имеет ASCII код 0Dh и передается при нажатии клавиши "Enter" каретки. Дополнительно в передаваемой строке его не записывают.

В командах типа !AA(Data)[CHK](cr), в которых слово заключено в круглые скобки, сами скобки при посылке команды в модуль не пишутся, а при описании команд скобки используются, чтобы заключенные в них символы воспринимались не как набор букв, а как одно слово.

Каждая команда начинается разделительным символом, в качестве которого могут быть использованы знаки:  $\sim$ , \$, #, %,  $(\hat{\omega}, \hat{\wedge}, \hat{\mathbf{B}})$  ответах модуля используются знаки !, ?, >.

Адрес модуля состоит из двух символов и передается в шестнадцатеричной системе счисления.

За некоторыми командами следуют данные, но их может и не быть. Контрольная сумма, состоящая из двух букв, может быть или отсутствовать. Каждая команда должна оканчиваться символом возврата каретки (CR).

ВСЕ КОМАНДЫ ДОЛЖНЫ БЫТЬ НАБРАНЫ В ВЕРХНЕМ РЕГИСТРЕ! При использовании ОРС сервера NLopc символы можно набирать в любом регистре, поскольку сервер автоматически переводит все символы команд в верхний регистр перед пересылкой в модуль.

Команды, используемые в серии NL, делятся на 4 типа:

- команды модулей аналогового ввода;
- команды модулей аналогового вывода;
- команды дискретного ввода-вывода;
- команды счетчиков/таймеров.

Несмотря на то, что для разных модулей команды могут выглядеть одинаково, реакция модулей на них может быть различной. Поэтому необходимо обращать внимание на сноску под описанием команды, в которой может быть указано, к каким типам модулей она применима.

## 12.5. Список команд модулей

# 12.5. Список команд модулей

Основные команды модуля приведены в таблице.

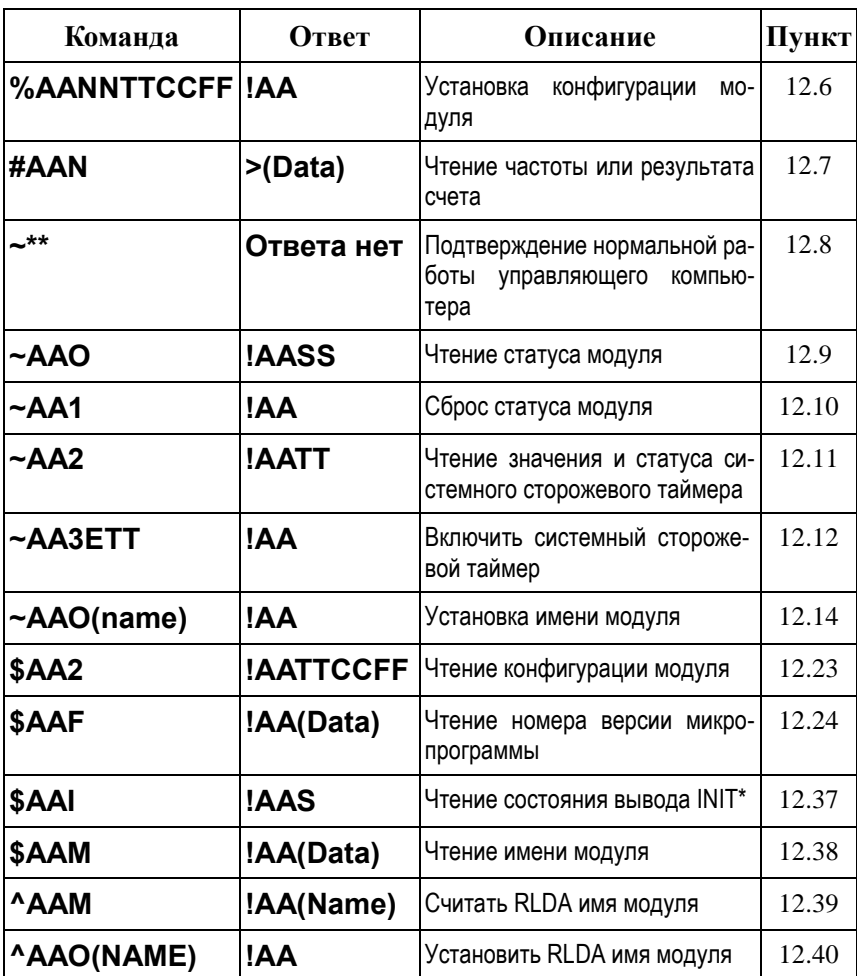

Таблица 14. Общий набор команд

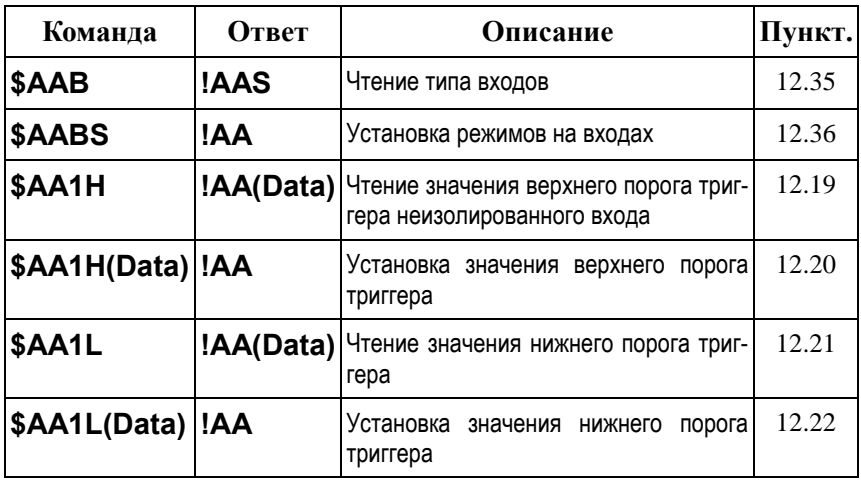

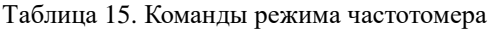

Таблица 16. Общие команды счетчика

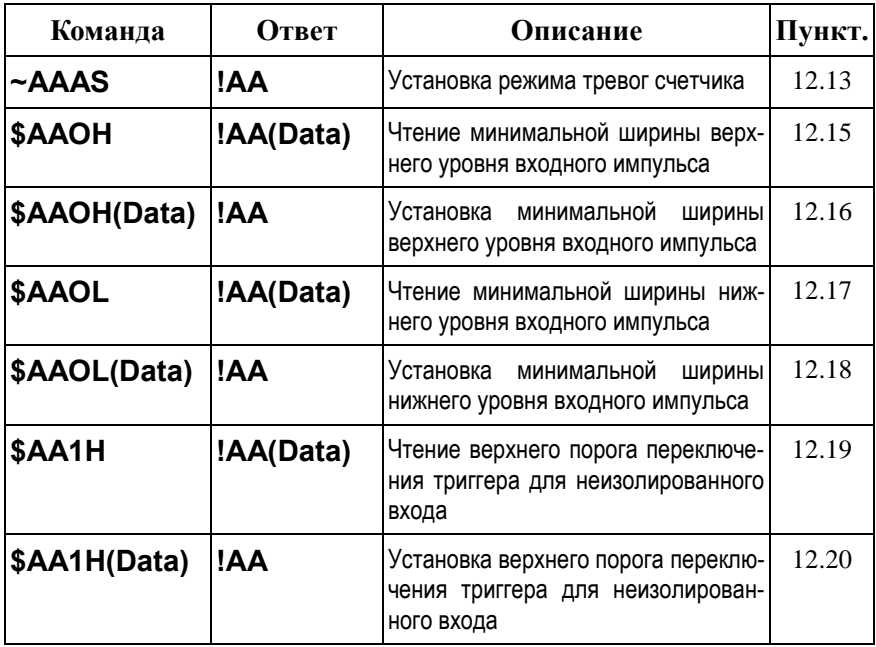

## **12.5. Список команд модулей**

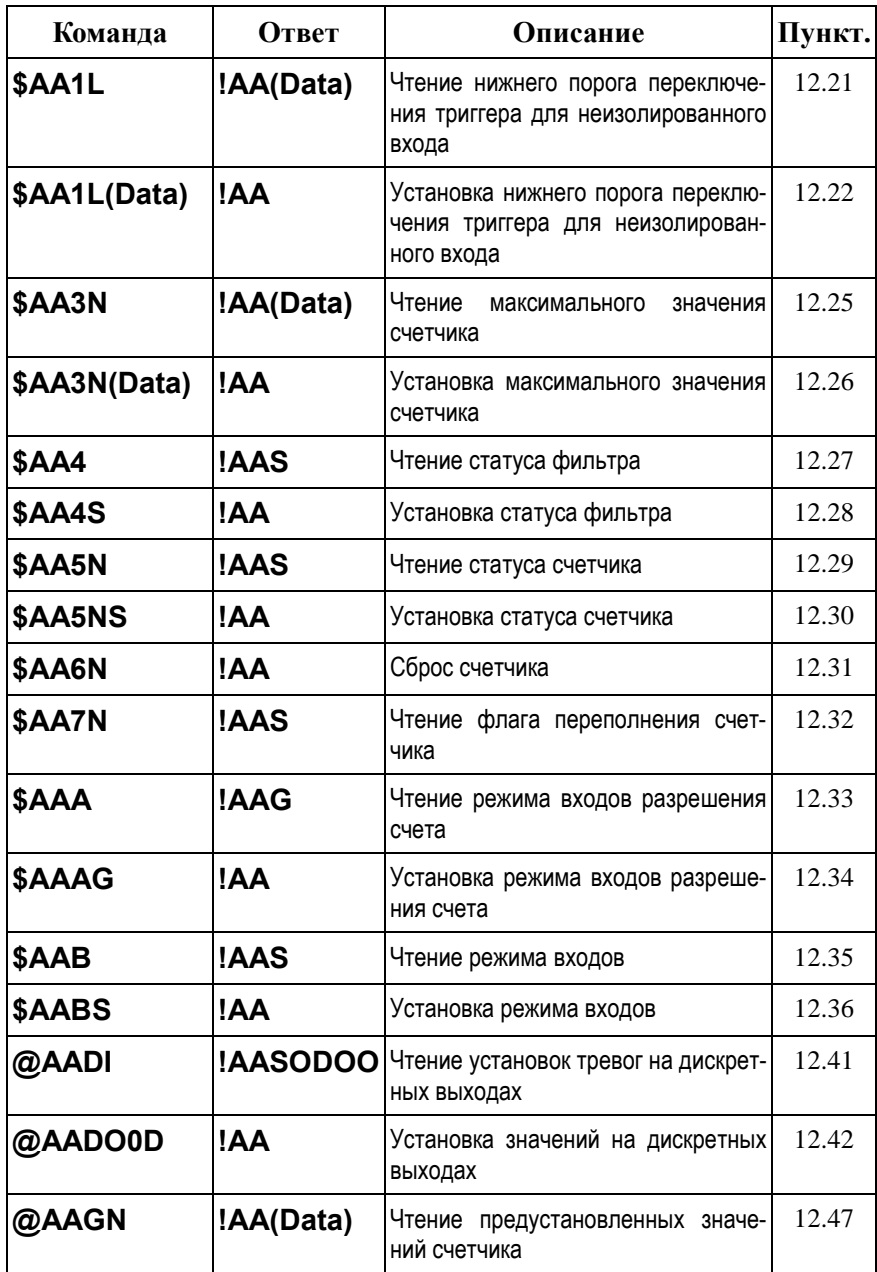

#### **12. Справочные данные**

| Команда         | Ответ | Описание                                              | Пункт. |
|-----------------|-------|-------------------------------------------------------|--------|
| @AAPN(Data) !AA |       | Установка значений счетчика                           | 12.48  |
| <b>AADOOD</b>   | !AA   | Установка значений на старших дис-<br>кретных выходах | 12.57  |
| <b>AADI</b>     | !AAD  | Чтение значений на старших дис-<br>кретных выходах    | 12.58  |

Таблица 17. Команды режима сигналов тревоги 0

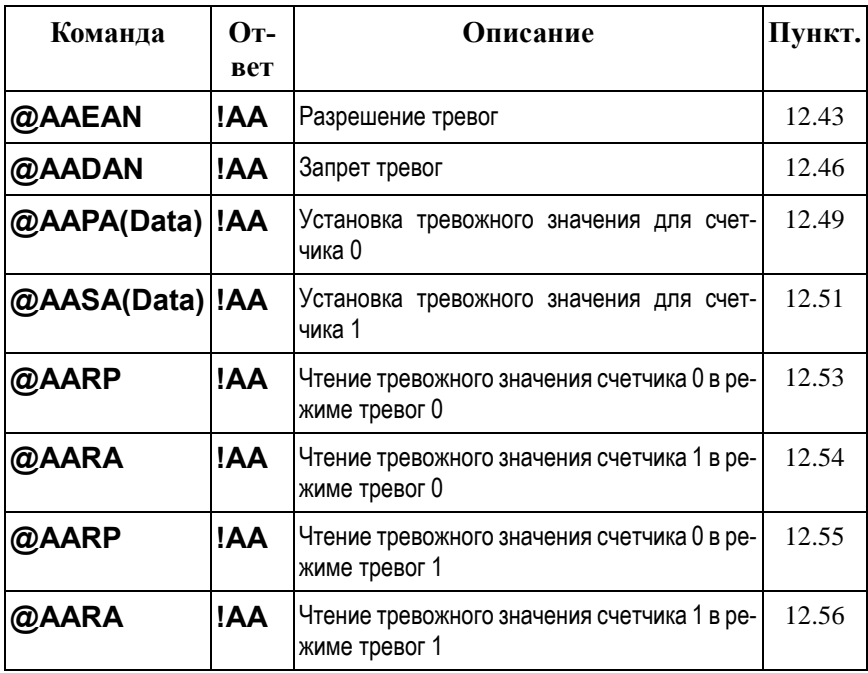

Таблица 18. Команды режима сигналов тревоги 1

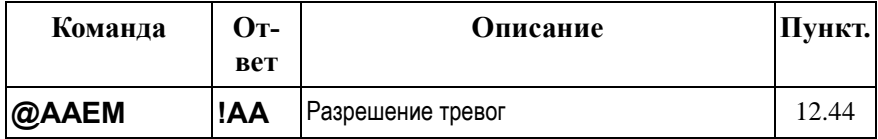

## **12.5. Список команд модулей**

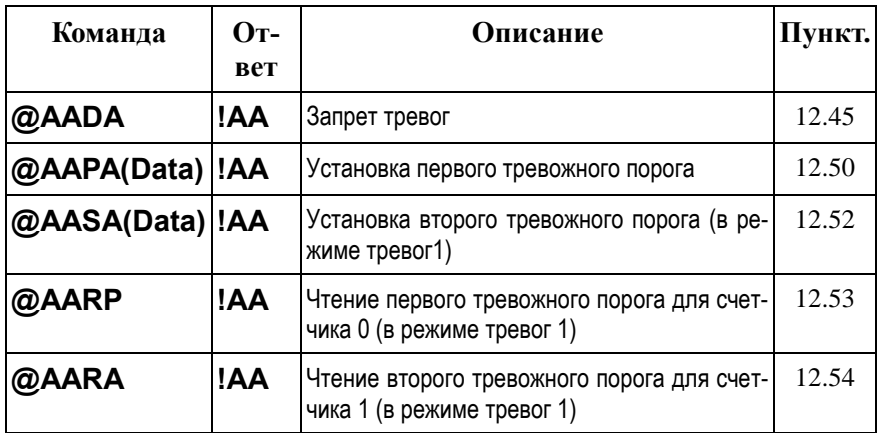

# <span id="page-51-0"></span>**12.6. %AANNTTCCFF**

**Описание**: Установить конфигурацию модуля.

**Синтаксис**: %AANNTTCCFF[CHK](cr), где

- % символ-разделитель;
- $AA$  адрес (от 00 до FF);
- NN новый адрес (от 00 до FF);
- TT код входного диапазона [\(Таблица 12\)](#page-43-0);
- СС скорость работы на RS-485 [\(Таблица 10\)](#page-43-1);
- FF новый формат данных [\(Таблица 11\)](#page-43-2).

При изменении скорости или контрольной суммы, необходимо шунтировать вывод INIT\* на GND (см. п.).

**Ответ** модуля на команду:

- если команда выполнена - то !AA[CHK](cr);

- если команда не выполнена, то ?AA[CHK](cr),

Если имели место синтаксические ошибки, ошибка связи или адреса, то ответа нет.

При попытке изменения скорости или контрольной суммы без заземления вывода INIT\* модуль отвечает с таким заголовком:

AA(адрес ответившего модуля).

Адрес может быть в диапазоне от 00 до FF.

#### **Пример**.

Команда: %0102500600 (cr) Ответ: !02

Модуль изменил адрес с 01 на 02, ответил о том, что команда выполнена, установлен режим счетчика.

Команда: %0202510600(cr) Ответ: !02

Счетчик установлен в режим частотомера.

#### **12.7. #AAN**

## <span id="page-52-0"></span>**12.7. #AAN**

**Описание**: Чтение результата счета или частоты.

**Синтаксис**: #AAN [CHK](cr), где

- # символ-разделитель;
- $AA$  адрес (от 00 до FF);
- $N$  номер канала (0 или 1);

При изменении скорости или контрольной суммы, необходимо шунтировать вывод INIT\* на GND (см. п.).

**Ответ** модуля на команду:

- если команда выполнена - то >[CHK](Data)(cr);

- если команда не выполнена, то ответа нет.

Если имели место синтаксические ошибки, ошибка связи или адреса, то ответа также нет.

(Data) - данные в шестнадцатеричном (HEX) формате, 8 символов.

#### **Пример**.

Команда: \$012(cr) Ответ: !01500600 (Прочитали конфигурацию модуля - он в режиме счетчика). Ккоманда: #010(cr) Ответ: >0000001E, т.е. значение счетчика равно  $0000001Eh = 30$ .

Команда: \$022(cr) Ответ: 102510600 (Модуль находится в режиме частотомера) Команда: #021(cr) Ответ: >0000001E, т.е. значение частоты 30 Гц.

## <span id="page-53-0"></span>**12.8. ~\*\***

**Описание**: Управляющий компьютер посылает эту команду всем модулям, чтобы подтвердить, что он не "завис".

**Синтаксис**: ~\*\*[CHK](cr), где

~ - символ-разделитель;

**Ответ** модуля на команду: нет ответа.

#### **Пример**.

Команда: ~\*\*(cr) Ответ: нет ответа

Управляющий компьютер сообщил, что он в рабочем состоянии.

# <span id="page-54-0"></span>**12.9. ~AAO**

**Описание**: Чтение статуса модуля. Статус модуля сохраняется до поступления команды ~AA1. Если системный сторожевой таймер включен, а управляющий компьютер выключен, статус модуля будет равен значению 4. Если статус модуля равен 4, все команды вывода будут игнорированы.

**Синтаксис**: ~AAO [CHK](cr), где

- ~ символ-разделитель;
- AA адрес (от 00 до FF);
- O идентификатор команды;

**Ответ** модуля на команду:

- если команда выполнена - то !AASS[CHK](cr);

- если команда не выполнена, ?AA[CHK](cr),

где AA - адрес модуля;

SS - статус модуля (два символа в HEX формате): бит 0 и 1 зарезервированы, бит 2 если равен 0, то OK, если 1, то ошибка системного сторожевого таймера.

Если имели место синтаксические ошибки, ошибка связи или адреса, то ответа нет.

#### **Пример**.

Команда: ~010(cr) Ответ: !0100

Статус модуля с адресом 01 - OK.

Команда: ~020(cr) Ответ: !0204,

Статус модуля равен 04 - ошибка системного сторожевого таймера - управляющий компьютер выключен.

# <span id="page-55-0"></span>12.10.  $\sim$ AA1

Описание: Сброс статуса модуля. Статус модуля удерживается до поступления команды ~АА1. Если статус модуля равен 4, то все команды вывода будут игнорированы. Поэтому пользователь должен перед выводом убедиться, что статус модуля равен 0. Если это не так, то командой ~АА1 статус модуля может быть установлен в 0.

Синтаксис: ~АА1 [CHK](cr), где

- символ-разделитель;  $\sim$
- $AA$ - адрес (от 00 до FF);
- $\mathbf{1}$ - идентификатор команды;

Ответ модуля на команду:

- если команда выполнена то !AA[CHK](cr);
- если команда не выполнена, ?AA[CHK](cr),

Если имели место синтаксические ошибки, ошибка связи или адреса, то ответа нет

#### Пример.

Команда:  $\sim 010$ (cr)

Ответ: !0104

Статус модуля с адресом 04 - управляющий компьютер выключен.

Команда @01DO00(cr) OTBeT: !

Команда вывода проигнорирована

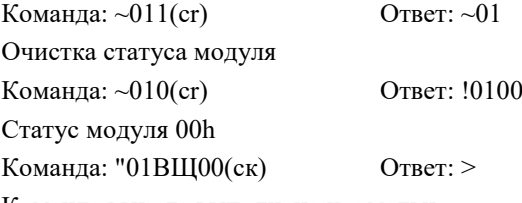

Команда вывода выполнена нормально.

## **12.11. ~AA2**

# <span id="page-56-0"></span>**12.11. ~AA2**

**Описание**: Чтение статуса и значения таймера системного сторожевого таймера. Когда системный сторожевой таймер активизирован, управляющий компьютер должен послать команду ~\*\* всем модулям, до того, как сторожевой таймер модуля перейдет в состояние "1". Когда модуль получает команду ~\*\*, системный сторожевой таймер сбрасывается и запускается заново. Включение/отключение системного сторожевого таймера выполняется командой ~AA3ETT.

**Синтаксис**: ~AA2[CHK](cr), где

- ~ символ-разделитель;
- $AA$  адрес (от 00 до FF);
- 2 идентификатор команды;

**Ответ** модуля на команду:

- если команда выполнена - то !AASTT[CHK](cr);

- если команда не выполнена, ?AA[CHK](cr),

где S=0 означает, что таймер выключен, S=1 - таймер включен;

ТТ - период таймера в HEX формате, умноженный на 10 (период равен 1 с, если  $TT = 10$ ).

Если имели место синтаксические ошибки, ошибка связи или адреса, то ответа нет.

#### **Пример**.

Команда: ~012(cr) Ответ: !01000 Сторожевой таймер модуля 01 выключен.

Команда ~022(cr) Ответ: !0210A Сторожевой таймер модуля 2 включен и период равен 10/10 = 1 с.

# <span id="page-57-0"></span>**12.12. ~AA3ETT**

**Описание**: Включение/выключение системного сторожевого таймера и задание его периода. Когда управляющий компьютер работает, он должен послать всем модулям команду ~\*\* до того, как сторожевой таймер модуля перейдет в состояние "1". Когда модуль получает команду ~\*\*, системный сторожевой таймер сбрасывается и запускается заново. Чтобы прочесть статус и период системного сторожевого таймера, используйте команду ~AA2.

**Синтаксис**: ~AA3ETT[CHK](cr), где

- ~ символ-разделитель;
- AA адрес (от 00 до FF);
- 3 идентификатор команды;
- E при Е=0 таймер выключен, при Е=1 включен.

ТТ - период таймера в HEX формате, умноженный на 10 (период равен 1 с, если ТТ = 10).

**Ответ** модуля на команду:

```
- если команда выполнена - то !AA[CHK](cr);
```
- если команда не выполнена, ?AA[CHK](cr),

Если имели место синтаксические ошибки, ошибка связи или адреса, то ответа нет.

#### **Пример**.

Команда: ~013000(cr) Ответ: !01

Сторожевой таймер модуля 01 выключен.

Команда ~02310А(cr) Ответ: !02

Сторожевой таймер модуля 02 включен и период равен  $10/10 = 1$  с.

### **12.13. ~AAAS**

# <span id="page-58-0"></span>**12.13. ~AAAS**

**Описание**: Установка режима тревог для счетчика.

**Синтаксис**: ~ AAAS[CHK](cr), где

 $~\sim$  - символ-разделитель;<br>AA - алрес (от 00 ло FF):

- адрес (от 00 до FF);

A - идентификатор команды;

S - режим тревоги: устанавливают S=0 для режима 0 и S=1 для режима 1;

**Ответ** модуля на команду:

- если команда выполнена - то !AA[CHK](cr);

- если команда не выполнена, ?AA[CHK](cr),

Если имели место синтаксические ошибки, ошибка связи или адреса, то ответа нет.

#### **Пример**.

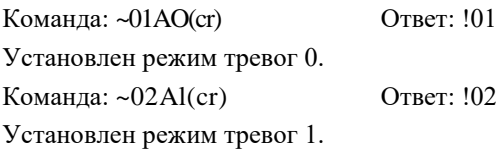

# <span id="page-59-0"></span>**12.14. ~AAO(name)**

**Описание**: Установка имени модуля.

**Синтаксис**: ~AAO(name)[CHK](cr), где

- ~ символ-разделитель;
- AA адрес (от 00 до FF);
- O идентификатор команды;

(name) - имя модуля;

**Ответ** модуля на команду:

- если команда выполнена - то !AA[CHK](cr);

- если команда не выполнена, ?AA[CHK](cr),

Если имели место синтаксические ошибки, ошибка связи или адреса, то ответа нет.

#### **Пример**.

Команда: \$01M (cr) Ответ: !01NL-2C-24V Команда: ~01O4080(cr) Ответ: !01 Изменение имени модуля с NL-2C-24V на 4080.

# <span id="page-60-0"></span>**12.15. \$AA0H**

**Описание**: Чтение минимальной ширины вершины входного сигнала. См. также п[. 6.9.](#page-34-0)

#### **Синтаксис**: \$AAOH[CHK](cr), где

- \$ символ-разделитель;
- AA адрес (от 00 до FF);
- OH идентификатор команды;

**Ответ** модуля на команду:

- если команда выполнена - то !AA(Data)[CHK](cr);

- если команда не выполнена, ?AA[CHK](cr),

Если имели место синтаксические ошибки, ошибка связи или адреса, то ответа нет.

(Data) - 5-символьное десятичное число, равное минимальной ширине вершины импульса в мкс, в диапазоне от 2 мкс до 65535 мкс.

#### **Пример**.

Команда: \$010H(cr) Ответ: !0100010 Минимальная ширина вершины импульса 10 мкс.

Команда: \$020H (cr) Ответ: !0201000

Минимальная ширина 1000 мкс.

# <span id="page-61-0"></span>**12.16. \$AA0H(Data)**

**Описание**: Установка минимальной ширины вершины входного сигнала. См. также п. [6.9.](#page-34-0)

#### **Синтаксис**: \$AAOH(Data)[CHK](cr), где

- \$ символ-разделитель;
- AA адрес (от 00 до FF);
- OH идентификатор команды;

(Data) - 5-значное десятичное значение минимальной ширины вершины импульса в мкс и в диапазоне от 2 мкс до 65535 мкс.

**Ответ** модуля на команду:

- если команда выполнена то !AA(Data)[CHK](cr);
- если команда не выполнена, ?AA[CHK](cr),

Если имели место синтаксические ошибки, ошибка связи или адреса, то ответа нет.

#### **Пример**.

Команда: \$010H00010(cr) Ответ: !01

Установлена минимальная ширина вершины импульса 10 мкс.

Команда: \$020H01000 (cr) Ответ: !02

Установлена минимальная ширина вершины импульса 1 мс.

#### **12.17. \$AAOL**

## <span id="page-62-0"></span>**12.17. \$AAOL**

**Описание**: Чтение минимальной ширины основания импульсного сигнала. См. также п[. 6.9.](#page-34-0)

#### **Синтаксис**: \$AAOL[CHK](cr), где

- \$ символ-разделитель;
- AA адрес (от 00 до FF);
- OL идентификатор команды;

**Ответ** модуля на команду:

- если команда выполнена - то !AA(Data)[CHK](cr);

- если команда не выполнена, ?AA[CHK](cr),

Если имели место синтаксические ошибки, ошибка связи или адреса, то ответа нет.

(Data) - 5-символьное десятичное число, равное минимальной ширине основания импульса в мкс, в диапазоне от 2 мкс до 65535 мкс.

#### **Пример**.

Команда: \$010H(cr) Ответ: !0100020

Установлена минимальная ширина основная импульса 20 мкс.

Команда: \$020H(cr) Ответ: !0202000

Установлена минимальная ширина вершины импульса 2 мс.

# <span id="page-63-0"></span>**12.18. \$AAOL(Data)**

**Описание**: Установка минимальной ширины основания входного сигнала. См. также п. [6.9.](#page-34-0)

**Синтаксис**: \$AAOL(Data)[CHK](cr), где

\$ - символ-разделитель;

AA - адрес (от 00 до FF);

OH - идентификатор команды;

(Data) - 5-значное десятичное значение минимальной ширины основания импульса в мкс и в диапазоне от 2 мкс до 65535 мкс.

**Ответ** модуля на команду:

- если команда выполнена - то !AA[CHK](cr);

- если команда не выполнена, ?AA[CHK](cr),

Если имели место синтаксические ошибки, ошибка связи или адреса, то ответа нет.

#### **Пример**.

Команда: \$010H00020 (cr) Ответ: !01

Установлена минимальная ширина основания импульса 20 мкс.

Команда: \$020H02000(cr) Ответ: !02

Установлена минимальная ширина основания импульса 2 мс.

#### **12.19. \$AA1H**

# <span id="page-64-0"></span>**12.19. \$AA1H**

**Описание**: Чтение уровня логической единицы неизолированного входа. См. также п[. 6.8.](#page-33-0).

**Синтаксис**: \$AA1H[CHK](cr), где

- \$ символ-разделитель;
- AA адрес (от 00 до FF);
- 1H идентификатор команды;

**Ответ** модуля на команду:

- если команда выполнена - то !AA(Data)[CHK](cr);

- если команда не выполнена, ?AA[CHK](cr),

Если имели место синтаксические ошибки, ошибка связи или адреса, то ответа нет.

(Data) - 2-значное десятичное число, равное значению порога логической единицы на входе в Вольтах, в диапазоне от 0 до 5 В.

#### **Пример**.

Команда: \$011H(cr) Ответ: !0124 Порог логической единицы по входу равен 2,4 В.

Команда: \$021H(cr) Ответ: !0230 Порог логической единицы по входу равен 3,0 В.

**NL-2C-24V 65**

# <span id="page-65-0"></span>**12.20. \$AA1H(Data)**

**Описание**: Установка порога логической единицы неизолированного входа. См. также п[. 6.8.](#page-33-0).

#### **Синтаксис**: \$AA1H(Data)[CHK](cr), где

- \$ символ-разделитель;
- AA адрес (от 00 до FF);
- 1H идентификатор команды;

(Data) - 2-значное десятичное число, равное значению порога логической единицы на входе в Вольтах, в диапазоне от 0 до 5 В.

**Ответ** модуля на команду:

- если команда выполнена то !AA(Data)[CHK](cr);
- если команда не выполнена, ?AA[CHK](cr),

Если имели место синтаксические ошибки, ошибка связи или адреса, то ответа нет.

#### **Пример**.

Команда: \$011H24(cr) Ответ: !01

Порог логической единицы по входу установлен равным 2,4 В.

Команда: \$021H30(cr) Ответ: !02

Порог логической единицы по входу установлен равным 3,0 В.

**Примечание**: по умолчанию порог равен 2,4 В.

#### **12.21. \$AA1L**

## <span id="page-66-0"></span>**12.21. \$AA1L**

**Описание**: Чтение уровня логического нуля неизолированного входа. См. также п[. 6.8.](#page-33-0).

**Синтаксис**: \$AA1L[CHK](cr), где

- \$ символ-разделитель;
- AA адрес (от 00 до FF);
- 1H идентификатор команды;

**Ответ** модуля на команду:

- если команда выполнена - то !AA(Data)[CHK](cr);

- если команда не выполнена, ?AA[CHK](cr),

Если имели место синтаксические ошибки, ошибка связи или адреса, то ответа нет.

(Data) - 2-значное десятичное число, равное значению порога логического нуля на входе в Вольтах, в диапазоне от 0 до 5 В.

#### **Пример**.

.

Команда: \$011L(cr) Ответ: !0108 Порог логического нуля по входу равен 0,8 В.

Команда: \$021L(cr) Ответ: !0210

Порог логического нуля по входу равен 1,0 В.

# <span id="page-67-0"></span>**12.22. \$AA1L(Data)**

**Описание**: Установка порога логического нуля неизолированного входа. См. также п. [6.8.](#page-33-0).

#### **Синтаксис**: \$AA1L(Data)[CHK](cr), где

- \$ символ-разделитель;
- AA адрес (от 00 до FF);
- 1L идентификатор команды;

(Data) - 2-значное десятичное число, равное значению порога логическоuj нуля на входе в Вольтах, в диапазоне от 0 до 5 В.

**Ответ** модуля на команду:

- если команда выполнена то !AA(Data)[CHK](cr);
- если команда не выполнена, ?AA[CHK](cr),

Если имели место синтаксические ошибки, ошибка связи или адреса, то ответа нет.

#### **Пример**.

Команда: \$011L08(cr) Ответ: !01

Порог логического нуля по входу установлен равным 0,8 В.

Команда: \$021L10(cr) Ответ: !02

Порог логического нуля по входу установлен равным 1,0 В.

**Примечание**: по умолчанию порог равен 0,8 В.

#### 12.23. \$AA2

# <span id="page-68-0"></span>12.23. \$AA2

Описание: Чтение конфигурации модуля.

Синтаксис: \$AA2[CHK](cr), где

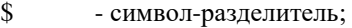

- $AA$ - адрес (от 00 до FF);
- $\mathcal{D}$ - идентификатор команды.

Ответ модуля на команду:

- если команда выполнена - то !AATTCCFF[CHK](cr);

- если команда не выполнена, ?АА[CHK](cr).

Если имели место синтаксические ошибки, ошибка связи или адреса, то ответа нет. Злесь

АА - 2-значный адрес модуля в НЕХ формате;

ТТ, СС, АА - см. п. 12.2.

#### Пример.

```
Команла: $012(cr)
                    Ответ: !01500600
```
Прочитано: адрес 01, режим счетчика, скорость 9600, контрольная сумма выключена

Команда: \$022(cr) Ответ: !02510700

Прочитано: адрес 02, режим частотомера, скорость 19200, контрольная сумма выключена.

Примечание. Если пользователь использует команду %AANNTTCCFF для изменения конфигурации модуля, то код новой конфигурации будет запомнен в ЭППЗУ немедленно. Код конфигурации включает адрес модуля, тип модуля, код скорости обмена, код "включена/выключена контрольная сумма". Данные, записанные в ЭППЗУ, могут быть прочитаны бесконечное число раз и изменены не более 100 тыс. раз. Поэтому пользователь не должен изменять коды конфигурации без острой необходимости.

# <span id="page-69-0"></span>**12.24. \$AAF**

**Описание**: Чтение версии микропрограммы.

**Синтаксис**: \$AAF[CHK](cr), где

- \$ символ-разделитель;
- AA адрес (от 00 до FF);
- F идентификатор команды.

**Ответ** модуля на команду:

- если команда выполнена - то !AA(Data)[CHK](cr);

- если команда не выполнена, ?AA[CHK](cr).

Если имели место синтаксические ошибки, ошибка связи или адреса, то ответа нет. Здесь

АА - 2-значный адрес модуля в HEX формате;

Data - 5 символов версии микропрограммы.

#### **Пример**.

Команда: \$01F(cr) Ответ: !01A2.0

В модуле хранится микропрограмма версии А2.0.

#### **12.25. \$AA3N**

## <span id="page-70-0"></span>**12.25. \$AA3N**

**Описание**: Чтение максимального значения счетчика.

**Синтаксис**: \$AA3N[CHK](cr), где

\$ - символ-разделитель;

 $AA$  - адрес (от 00 до FF);

3 - идентификатор команды;

 $N = 0$  для канала 0 и N=1 для канала 1 счетчика или частотомера.

**Ответ** модуля на команду:

- если команда выполнена - то !AA(Data)[CHK](cr);

- если команда не выполнена, ?AA[CHK](cr).

Если имели место синтаксические ошибки, ошибка связи или адреса, то ответа нет. Здесь

(Data) - 8-значное значение результата счета в HEX формате;

#### **Пример**.

Команда: \$0130(cr) Ответ: !010000FFFF

Прочитано: для счетчика 0 результат счета изменился от предустановленного значения до FFFF.

Команда: \$0131(cr) Ответ: !01FFFFFFFF

Прочитано: для счетчика 1 результат счета изменился от предустановленного значения до FFFFFFFF.

# <span id="page-71-0"></span>**12.26. \$AA3N(Data)**

**Описание**: Установка максимального значения числа в счетчике.

**Синтаксис**: \$AA3N(Data)[CHK](cr), где

\$ - символ-разделитель;

AA - адрес (от 00 до FF);

3 - идентификатор команды;

 $N = 0$  для канала 0 и N=1 для канала 1 счетчика или частотомера.

(Data) - 8-значное число в HEX формате.

**Ответ** модуля на команду:

- если команда выполнена то !AA(Data)[CHK](cr);
- если команда не выполнена, ?AA[CHK](cr).

Если имели место синтаксические ошибки, ошибка связи или адреса, то ответа нет. Здесь

#### **Пример**.

Команда: \$01300000FFFF(cr) Ответ: !01

Установлено значение для счетчика 0 от предустановленного значения до FFFF.

Команда: \$0131FFFFFFFF(cr) Ответ: !01

Установлено значение для счетчика 0 от предустановленного значения до **FFFFFFFF**
### **12.27. \$AA4**

### **12.27. \$AA4**

**Описание**: Чтение статуса цифрового фильтра. См. также п. [6.9.](#page-34-0)

**Синтаксис**: \$AA4[CHK](cr), где

- \$ символ-разделитель;
- $AA$  адрес (от 00 до FF);
- 4 идентификатор команды.

**Ответ** модуля на команду:

- если команда выполнена - то !AAS[CHK](cr);

- если команда не выполнена, ?AA[CHK](cr).

Если имели место синтаксические ошибки, ошибка связи или адреса, то ответа нет. Здесь

 $S = 0$ , если цифровой фильтр выключен и  $S=1$ , если включен.

### **Пример**.

.

Команда: \$014(cr) Ответ: !010 Цифровой фильтр выключен.

Команда: \$024(cr) Ответ: !021 Цифровой фильтр включен.

## **12.28. \$AA4S**

**Описание**: Установка статуса цифрового фильтра. См. также п. [6.9.](#page-34-0)

**Синтаксис**: \$AA4S[CHK](cr), где

- \$ символ-разделитель;
- AA адрес (от 00 до FF);
- 4 идентификатор команды;

 $S = 0$ , если фильтр надо выключить, и  $S=1$ , чтобы включить.

**Ответ** модуля на команду:

- если команда выполнена - то !AA[CHK](cr);

- если команда не выполнена, ?AA[CHK](cr).

Если имели место синтаксические ошибки, ошибка связи или адреса, то ответа нет. Здесь

 $S = 0$ , если цифровой фильтр выключен и  $S=1$ , если включен.

#### **Пример**.

Команда: \$0140(cr) Ответ: !01

Цифровой фильтр выключили.

Команда: \$0241(cr) Ответ: !02 Цифровой фильтр включили.

## **12.29. \$AA5N**

**Описание**: Чтение статуса счетчика.

**Синтаксис**: \$AA5N[CHK](cr), где

\$ - символ-разделитель;<br>AA - алрес (от 00 ло FF):

- адрес (от 00 до FF);

5 - идентификатор команды;

N = 0 для счетчика 0 и N=1 для счетчика 1.

**Ответ** модуля на команду:

- если команда выполнена - то !AAS[CHK](cr);

- если команда не выполнена, ?AA[CHK](cr).

Если имели место синтаксические ошибки, ошибка связи или адреса, то ответа нет. Здесь

 $S = 0$ , если счетчик выключен и  $S=1$ , если включен.

### **Пример**.

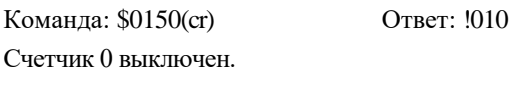

Команда: \$0151(cr) Ответ: !011 Счетчик 1 включен.

### **12.30. \$AA5NS**

**Описание**: Установка статуса счетчика.

**Синтаксис**: \$AA5NS[CHK](cr), где

- \$ символ-разделитель;
- AA адрес (от 00 до FF);
- 5 идентификатор команды;
- N = 0 для счетчика 0 и N=1 для счетчика 1;

 $S = 0$  чтобы остановить счетчик и  $S = 1$  чтобы запустить счетчик.

**Ответ** модуля на команду:

- если команда выполнена - то !AA[CHK](cr);

- если команда не выполнена, ?AA[CHK](cr).

Если имели место синтаксические ошибки, ошибка связи или адреса, то ответа нет. Здесь

 $S = 0$ , если счетчик выключен и  $S=1$ , если включен.

#### **Пример**.

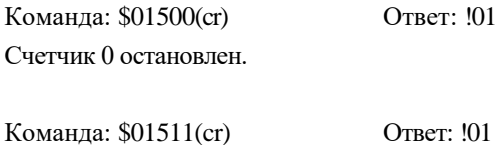

Счетчик 1 запустили.

### **12.31. \$AA6N**

### **12.31. \$AA6N**

**Описание**: Сброс счетчика 0 или счетчика 1 в предустановленное значение и очистка флага переполнения. См. также [6.11.](#page-35-0)

**Синтаксис**: \$AA6N[CHK](cr), где

- \$ символ-разделитель;
- AA адрес (от 00 до FF);
- 6 идентификатор команды;
- $N = 0$  для счетчика  $0$  и  $N=1$  для счетчика 1;

**Ответ** модуля на команду:

- если команда выполнена - то !AA[CHK](cr);

- если команда не выполнена, ?AA[CHK](cr).

Если имели место синтаксические ошибки, ошибка связи или адреса, то ответа нет. Здесь

#### **Пример**.

.

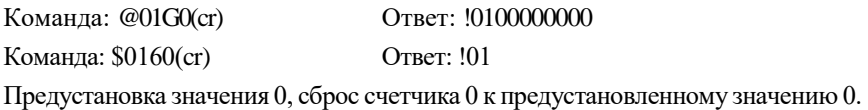

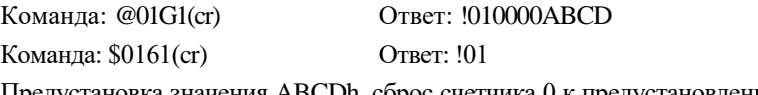

Предустановка значения ABCDh, сброс счетчика 0 к предустановленному значению ABCDh.

### **12.32. \$AA7N**

**Описание**: Чтение флага переполнения счетчика. Пользователь может использовать команду \$AA6S для сброса счетчика и очистки флага переполнения.

**Синтаксис**: \$AA7N[CHK](cr), где

\$ - символ-разделитель;  $AA$  - адрес (от 00 до FF); 7 - идентификатор команды;  $N = 0$  для счетчика 0 и N=1 для счетчика 1;

**Ответ** модуля на команду:

- если команда выполнена - то !AAS[CHK](cr);

- если команда не выполнена, ?AA[CHK](cr).

Если имели место синтаксические ошибки, ошибка связи или адреса, то ответа нет. Здесь

 $S = 0$ , если нет переполнения,  $S = 1$  когда переполнение есть.

### **Пример**.

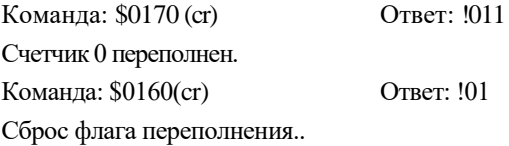

Команда: \$0171(cr) Ответ: !010 Счетчик 1 не переполнен.

**78 NL-2C-24V**

## **12.33. \$AAA**

**Описание**: Чтение режима управления входами разрешения. См. также п. [6.10.](#page-34-1)

**Синтаксис**: \$AAA[CHK](cr), где

- \$ символ-разделитель;
- AA адрес (от 00 до FF);
- А идентификатор команды.

**Ответ** модуля на команду:

- если команда выполнена - то !AAG[CHK](cr);

- если команда не выполнена, ?AA[CHK](cr).

Если имели место синтаксические ошибки, ошибка связи или адреса, то ответа нет. Здесь

 $G = 0$ , если активным уровнем входа Gate является уровень логического нуля;

 $G = 1$ , если активным уровнем входа Gate является уровень логической единицы;

G = 2, если этот вход отключен.

### **Пример**.

Команда: \$01A(cr) Ответ: !010

Уровень логического нуля является активным (счетный вход разрешен, если на вход Gate подан логический ноль).

Команда: \$02A(cr) Ответ: !021

Команда: \$03A (cr) Ответ: !032

Вход Gate отключен, т.е. сигнал со счетного входа всегда поступает в модуль.

### **12.34. \$AAAG**

**Описание**: Установка режимов работы со входом Gate. См. также п. [6.10.](#page-34-1)

**Синтаксис**: \$AAAG[CHK](cr), где

\$ - символ-разделитель;

 $AA$  - адрес (от 00 до FF);

А - идентификатор команды;

 $G = 0$ , если активным уровнем входа Gate является уровень логического нуля;

G = 1, если активным уровнем входа Gate является уровень логической единицы;

 $G = 2$ , если этот вход отключен.

**Ответ** модуля на команду:

- если команда выполнена - то !AA[CHK](cr);

- если команда не выполнена, ?AA[CHK](cr).

Если имели место синтаксические ошибки, ошибка связи или адреса, то ответа нет. Здесь

#### **Пример**.

Команда: \$01AO (cr) Ответ: !01

Активным уровнем на входе Gate является логический ноль.

Команда: \$02Al(cr) Ответ: !02 Активным уровнем на входе Gate является логическая единица.

Команда: \$03A2(cr) Ответ: !03

Вход Gate отключен, счетный вход всегда разрешен.

### **12.35. \$AAB**

### **12.35. \$AAB**

**Описание**: Чтение режима управления входами. См. также п. [6.5.](#page-30-0)

**Синтаксис**: \$AAB[CHK](cr), где

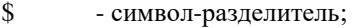

- $AA$  адрес (от 00 до FF);
- B идентификатор команды.

**Ответ** модуля на команду:

- если команда выполнена - то !AAS[CHK](cr);

- если команда не выполнена, ?AA[CHK](cr).

Если имели место синтаксические ошибки, ошибка связи или адреса, то ответа нет. Здесь

 $S = 0$ , если канал 0 неизолированный, канал 1 - неизолированный;

 $S = 1$ , если канал 0 изолированный, канал 1 - изолированный;

 $S = 2$ , если канал 0 неизолированный, канал 1 - изолированный;

 $S = 3$ , если канал 0 изолированный, канал 1 - неизолированный;

#### **Пример**.

Команда: \$01B(cr) Ответ: !010

Входы счетчика/частотомера по каналу 0 неизолированные, по каналу 1 - то же.

Команда: \$02B(cr) Ответ: !021 Входы канала 0 изолорованные, канала 1 - изолированные.

## **12.36. \$AABS**

**Описание**: Установка режима управления входами. См. также п. [6.5.](#page-30-0)

**Синтаксис**: \$AABS[CHK](cr), где

- \$ символ-разделитель;  $AA$  - адрес (от 00 до FF); B - идентификатор команды;  $S = 0$ , если канал 0 неизолированный, канал 1 - неизолированный;  $S = 1$ , если канал 0 изолированный, канал 1 - изолированный;  $S = 2$ , если канал 0 неизолированный, канал 1 - изолированный;
- $S = 3$ , если канал 0 изолированный, канал 1 неизолированный;

**Ответ** модуля на команду:

- если команда выполнена - то !AAS[CHK](cr);

- если команда не выполнена, ?AA[CHK](cr).

Если имели место синтаксические ошибки, ошибка связи или адреса, то ответа нет.

### **Пример**.

Команда: \$01B0(cr) Ответ: !01

Входы счетчика/частотомера по каналу 0 неизолированные, по каналу 1 - то же.

Команда: \$02B1(cr) Ответ: !021

Входы канала 0 изолорованные, канала 1 - изолированные.

### **12.37. \$AAI**

### **12.37. \$AAI**

**Описание**: Чтение состояния вывода INIT\*.

**Синтаксис**: \$AAI[CHK](cr), где

- \$ символ-разделитель;
- $AA$  адрес (от 00 до FF);
- I идентификатор команды.

**Ответ** модуля на команду:

- если команда выполнена - то !AAS[CHK](cr);

- если команда не выполнена, ?AA[CHK](cr).

Если имели место синтаксические ошибки, ошибка связи или адреса, то ответа нет. Здесь

 $S = 0$ , если INIT\* подключен к выводу земли;

 $S = 1$ , если INIT\* свободен.

#### **Пример**.

Команда: \$011(cr) Ответ: !010

Вывод INIT\* соединен с выводом GND.

### **12.38. \$AAM**

**Описание**: Чтение имени модуля.

**Синтаксис**: \$AAM[CHK](cr), где

- \$ символ-разделитель;
- AA адрес (от 00 до FF);
- M идентификатор команды.

**Ответ** модуля на команду:

- если команда выполнена - то !AA(Data)[CHK](cr);

- если команда не выполнена, ?AA[CHK](cr).

Если имели место синтаксические ошибки, ошибка связи или адреса, то ответа нет.

Здесь

(Data) - 5 символов имени модуля.

### **Пример**.

Команда: \$01M(cr) Ответ: !014080

Имя модуля - 4080. Это имя аналога. Сделано для совместимости с аналогом. Имя модуля фирмы НИЛ АП (RLDA) читается командой ^AAM.

### **12.39. ^AAM**

### **12.39. ^AAM**

Описание: Считать имя модуля фирмы RLDA.

Синтаксис: \*AAM[CHK](cr), где

- \* символ-разделитель;
- $AA$  адрес (от 00 до FF);
- M идентификатор команды.

**Ответ** модуля на эту команду:

если команда выполнена, то !AA[CHK](cr);

если не выполнена, то ?AA[CHK](cr).

Если имели место синтаксические ошибки или ошибки связи, то ответа нет. Здесь

- ! символ-разделитель при выполненной команде;
- ? символ-разделитель при невыполненной команде;
- AA адрес ответившего модуля (от 00 до FF).

Пример:

Команда: \*01M(cr) - "Считать RLDA имя модуля". Ответ: !AANL-8TI.

## **12.40. ^AAO(NAME)**

Описание: Установить имя модуля фирмы RLDA.

Синтаксис: \*AAO(NAME)[CHK](cr), где

\* - символ-разделитель;

AA - адрес (от 00 до FF);

O - идентификатор команды.;

NAME - имя модуля.

Ответ модуля на эту команду:

если команда выполнена, то !AA[CHK](cr);

если команда ошибочна, то ?AA[CHK](cr).

Если имели место синтаксические ошибки или ошибки связи, то ответа нет.

Здесь

- ! символ-разделитель при выполненной команде;
- ? символ-разделитель при невыполненной команде;
- AA адрес ответившего модуля (от 00 до FF).

#### Пример:

Команда: \*01ONL-8TI(cr) - "Установить RLDA имя модуля".

Ответ: !AA.

## **12.41. @AADI**

**Описание**: Чтение установок на дискретных выходах и тревог. См. также [п.6.7.](#page-32-0)

**Синтаксис**: @AADI[CHK](cr), где

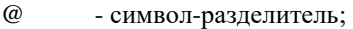

- $AA$  адрес (от 00 до FF);
- DI идентификатор команды.

**Ответ** модуля на команду:

- если команда выполнена - то !AAS0D00[CHK](cr);

- если команда не выполнена, ?AA[CHK](cr).

Если имели место синтаксические ошибки, ошибка связи или адреса, то ответа нет.

 $D = 0$ , если выход Dout0 закрыт. Dout1 закрыт (в состоянии "OFF");

 $D = 1$ , если выход Dout0 открыт, Dout1 закрыт;

 $D = 2$ , если выход Dout0 закрыт, Dout1 открыт;

 $D = 3$ , если выход Dout0 открыт, Dout1 открыт.

В режиме тревог 0:

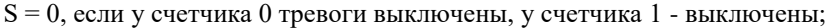

 $S = 1$ , если у счетчика 0 тревоги включены, у счетчика 1 - выключены;

 $S = 2$ , если у счетчика 0 тревоги выключены, у счетчика 1 - включены;

 $S = 3$ , если у счетчика 0 тревоги включены, у счетчика 1 - включены.

В режиме тревог 1:

 $S = 0$ , если у счетчика 0 тревоги выключены;

 $S = 1$ , если у счетчика 0 тревоги включены и режим MOMENTARY;

 $S = 2$ , если у счетчика 0 тревоги включены и режим LATCH;

### **Пример**.

Команда: @01DI(cr) Ответ: !0100000

Тревоги выключены, выходы Dout0 и Dout1 закрыты.

Команда: @02DI(cr) Ответ: !0230100

Тревоги включены, выход Dout0 открыт, Dout1 закрыт.

## **12.42. @AADO0D**

**Описание**: Установка значений на дискретных выходах.

**Синтаксис**: @AADO0D[CHK](cr), где

- @ символ-разделитель;
- AA адрес (от 00 до FF);
- DO0 идентификатор команды;
- $D = 0$ , если выход Dout0 закрыт, Dout1 закрыт;
- $D = 1$ , если выход Dout0 открыт, Dout1 закрыт;
- $D = 2$ , если выход Dout0 закрыт, Dout1 открыт;
- $D = 3$ , если выход Dout0 открыт, Dout1 открыт.

**Ответ** модуля на команду:

- если команда выполнена, то !AA[CHK](cr);

- если команда не выполнена, ?AA[CHK](cr);

- если режим тревог включен, то ?AA[CHK](cr);

Если имели место синтаксические ошибки, ошибка связи или адреса, то ответа нет.

### **Пример**.

Команда: @01DO00 (cr) Ответ: !01 Все выходы закрыты.

Команда: @02DO01(cr) Ответ: !02

Выход Dout0 открыт, выход Dout1 закрыт.

Примечание. Если тревоги доступны, выходы Dout0 и Dout1 всегда будут управляться модулем по тревожному событию. Следовательно, команды вывода, посылаемые из компьютера, будут игнорированы, команда @AADO0D будет проигнорирована.

## **12.43. @AAEAN**

**Описание**: Включение режима тревог счетчика (для режима тревог 0). См. также п[. 6.11.](#page-35-0) (См. п. [6.6\)](#page-31-0).

**Синтаксис**: @AAEAN[CHK](cr), где

- @ символ-разделитель;
- адрес (от 00 до FF);
- EA идентификатор команды;
- $N = 0$ , если доступен счетчик 0;
- N = 1, если доступен счетчик 1.

**Ответ** модуля на команду:

- если команда выполнена, то !AA[CHK](cr);

- если команда не выполнена, ?AA[CHK](cr);

Если имели место синтаксические ошибки, ошибка связи или адреса, то ответа нет.

### **Пример**.

Команда: @01EAO (cr) Ответ: !01

Режим тревог счетчика 0 включен.

Команда: @01EAl(cr) Ответ: !02

Режим тревог счетчика 1 включен.

## **12.44. @AAEAM**

**Описание**: Включение режима тревог счетчика (для режима тревог 1). См. также п. [6.11.](#page-35-0)

**Синтаксис**: @AAEAM[CHK](cr), где

- @ символ-разделитель;
- AA адрес (от 00 до FF);
- EA идентификатор команды.

**Ответ** модуля на команду:

- если команда выполнена, то !AA[CHK](cr);

- если команда не выполнена, ?AA[CHK](cr);

Если имели место синтаксические ошибки, ошибка связи или адреса, то ответа нет.

### **Пример**.

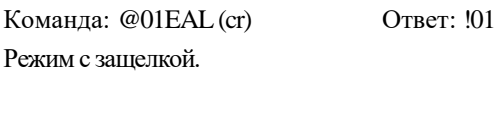

Команда: @02EAM(cr) Ответ: !02 Мгновенный режим.

## **12.45. @AADA**

**Описание**: Установка недоступности тревог (для режима тревог 1). См. также п[. 6.6.](#page-31-0)

**Синтаксис**: @AADA[CHK](cr), где

- @ символ-разделитель;
- адрес (от 00 до FF);
- DA идентификатор команды.

**Ответ** модуля на команду:

- если команда выполнена, то !AA[CHK](cr);

- если команда не выполнена, ?AA[CHK](cr);

Если имели место синтаксические ошибки, ошибка связи или адреса, то ответа нет.

### **Пример**.

Команда: @01DA(cr) Ответ: !01 Режим тревог недоступен.

## **12.46. @AADAN**

**Описание**: Установка недоступности тревог (для режима тревог 0). См. также п. [6.6.](#page-31-0)

**Синтаксис**: @AADAN[CHK](cr), где

- @ символ-разделитель;
- AA адрес (от 00 до FF);
- DA идентификатор команды;
- N = 0, чтобы счетчик 0 стал недоступен;
- N = 1, чтобы счетчик 1 стал недоступен.

**Ответ** модуля на команду:

- если команда выполнена, то !AA[CHK](cr);

- если команда не выполнена, ?AA[CHK](cr);

Если имели место синтаксические ошибки, ошибка связи или адреса, то ответа нет.

### **Пример**.

Команда: : @01DAO(cr) Ответ: !01

Режим тревог счетчика 1 недоступен.

## **12.47. @AAGN**

**Описание**: Чтение предустановленного значения счетчика. См. также [п.6.11.](#page-35-0)

**Синтаксис**: @AAGN[CHK](cr), где

@ - символ-разделитель;

- адрес (от 00 до FF);

G - идентификатор команды;

 $N = 0$ , если читается число в счетчике 0;

N = 1, если читается число в счетчике 1.

**Ответ** модуля на команду:

- если команда выполнена, то !AA(Data)[CHK](cr);

- если команда не выполнена, ?AA[CHK](cr);

Если имели место синтаксические ошибки, ошибка связи или адреса, то ответа нет.

(Data) - 8-значное число в HEX формате.

### **Пример**.

Команда: @01G0(cr) Ответ: !010000FFFF

В счетчике предустановлено число 0000FFFF

Команда: @02G1(cr) Ответ: !020000FFFF

В счетчике предустановлено число 00000000.

## **12.48. @AAPN(Data)**

**Описание**: Предустановка значения счетчика. См. также п[.6.11.](#page-35-0)Команда \$AA6 сбрасывает счетчик к предустановленному значению.

#### **Синтаксис**: @AAPN(Data)[CHK](cr), где

- @ символ-разделитель;
- AA адрес (от 00 до FF);
- P идентификатор команды;

 $N = 0$ , если в счетчик записывается число 0;

 $N = 1$ , если в счетчик записывается число 1;

(Data) - 8-значное число в HEX формате.

**Ответ** модуля на команду:

- если команда выполнена, то !AA[CHK](cr);

- если команда не выполнена, ?AA[CHK](cr);

Если имели место синтаксические ошибки, ошибка связи или адреса, то ответа нет.

### **Пример**.

.

Команда: @01P0FFFF0000(cr) Ответ: !01

В счетчике предустановлено число FFFF0000.

## **12.49. @AAPA(Data)**

**Описание**: Установка тревожного порога счетчика 0 (для режима тревог 0). См. также п[.6.6.](#page-31-0)

**Синтаксис**: @AAPA(Data)[CHK](cr), где

@ - символ-разделитель;

 $AA$  - адрес (от 00 до FF);

PA - идентификатор команды;

(Data) - 8-значное число в HEX формате.

**Ответ** модуля на команду:

- если команда выполнена, то !AA[CHK](cr);

- если команда не выполнена, ?AA[CHK](cr);

Если имели место синтаксические ошибки, ошибка связи или адреса, то ответа нет.

### **Пример**.

Команда: @01PAFFFF0000(cr) Ответ: !01

Тревожный порог счетчика 0 в режиме тревог 0 равен FFFF0000.

## **12.50. @AAPA(Data)**

**Описание**: Установка первого тревожного порога счетчика 0 (для режима тревог 1). См. также п[.6.6.](#page-31-0)

**Синтаксис**: @AAPA(Data)[CHK](cr), где

- @ символ-разделитель;
- AA адрес (от 00 до FF);
- PA идентификатор команды;

(Data) - 8-значное число в HEX формате.

**Ответ** модуля на команду:

- если команда выполнена, то !AA[CHK](cr);

- если команда не выполнена, ?AA[CHK](cr);

Если имели место синтаксические ошибки, ошибка связи или адреса, то ответа нет.

#### **Пример**.

Команда: @01PAFFFF0000(cr) Ответ: !01 Первый тревожный порог счетчика 0 в режиме тревог 1 равен FFFF0000.

### **12.51. @AASA(Data)**

## **12.51. @AASA(Data)**

**Описание**: Установка тревожного порога счетчика 1 (для режима тревог 0). См. также п[.6.6.](#page-31-0)

**Синтаксис**: @AASA(Data)[CHK](cr), где

@ - символ-разделитель;

 $AA$  - адрес (от 00 до FF);

SA - идентификатор команды;

(Data) - 8-значное число в HEX формате.

**Ответ** модуля на команду:

- если команда выполнена, то !AA[CHK](cr);

- если команда не выполнена, ?AA[CHK](cr);

Если имели место синтаксические ошибки, ошибка связи или адреса, то ответа нет.

### **Пример**.

Команда: @01SAFFFF0000(cr) Ответ: !01

Тревожный порог счетчика 1 равен FFFF0000.

## **12.52. @AASA(Data)**

**Описание**: Установка второго тревожного порога счетчика 0 (для режима тревог 1). См. также п[.6.6.](#page-31-0)

**Синтаксис**: @AASA(Data)[CHK](cr), где

- @ символ-разделитель;
- AA адрес (от 00 до FF);
- SA идентификатор команды;

(Data) - 8-значное число в HEX формате.

**Ответ** модуля на команду:

- если команда выполнена, то !AA[CHK](cr);

- если команда не выполнена, ?AA[CHK](cr);

Если имели место синтаксические ошибки, ошибка связи или адреса, то ответа нет.

#### **Пример**.

Команда: @01SAFFFF0000(cr) Ответ: !01 Второй тревожный порог счетчика 1 в режиме тревог 1 равен FFFF0000.

## **12.53. @AARP**

**Описание**: Чтение тревожного порога счетчика 0 в режиме тревог 0. См. также п[.6.6.](#page-31-0)

**Синтаксис**: @AARP[CHK](cr), где

- @ символ-разделитель;
- AA адрес (от 00 до FF);
- RP идентификатор команды.

**Ответ** модуля на команду:

- если команда выполнена, то !AA(Data)[CHK](cr);

- если команда не выполнена, ?AA[CHK](cr);

Если имели место синтаксические ошибки, ошибка связи или адреса, то ответа нет.

(Data) - 8-разрядное значение в HEX формате.

### **Пример**.

Команда: @01RP(cr) Ответ: !01FFFF0000

Тревожный порог счетчика 0 в режиме тревог 0 равен FFFF0000.

## **12.54. @AARA**

**Описание**: Чтение тревожного порога счетчика 1 в режиме тревог 0. См. также п[.6.6.](#page-31-0)

**Синтаксис**: @AARA[CHK](cr), где

- @ символ-разделитель;
- AA адрес (от 00 до FF);
- RA идентификатор команды.

**Ответ** модуля на команду:

- если команда выполнена, то !AA(Data)[CHK](cr);

- если команда не выполнена, ?AA[CHK](cr);

Если имели место синтаксические ошибки, ошибка связи или адреса, то ответа нет.

(Data) - 8-разрядное значение в HEX формате.

### **Пример**.

Команда: @01RA(cr) Ответ: !01FFFF0000

Тревожный порог счетчика 1 в режиме тревог 0 равен FFFF0000.

## **12.55. @AARP**

**Описание**: Чтение тревожного порога счетчика 0 в режиме тревог 1. См. также п[.6.6.](#page-31-0)

**Синтаксис**: @AARP[CHK](cr), где

- @ символ-разделитель;
- AA адрес (от 00 до FF);
- RP идентификатор команды.

**Ответ** модуля на команду:

- если команда выполнена, то !AA(Data)[CHK](cr);

- если команда не выполнена, ?AA[CHK](cr);

Если имели место синтаксические ошибки, ошибка связи или адреса, то ответа нет.

(Data) - 8-разрядное значение в HEX формате.

### **Пример**.

Команда: @01RP(cr) Ответ: !01FFFF0000

Тревожный порог счетчика 0 в режиме тревог 0 равен FFFF0000.

## **12.56. @AARA**

**Описание**: Чтение тревожного порога счетчика 1 в режиме тревог 1. См. также п[.6.6.](#page-31-0)

**Синтаксис**: @AARA[CHK](cr), где

- @ символ-разделитель;
- AA адрес (от 00 до FF);
- RA идентификатор команды.

**Ответ** модуля на команду:

- если команда выполнена, то !AA(Data)[CHK](cr);

- если команда не выполнена, ?AA[CHK](cr);

Если имели место синтаксические ошибки, ошибка связи или адреса, то ответа нет.

(Data) - 8-разрядное значение в HEX формате.

### **Пример**.

Команда: @01RA(cr) Ответ: !01FFFF0000

Тревожный порог счетчика 1 в режиме тревог 0 равен FFFF0000.

### **12.57. ^AADO0D**

### **12.57. ^AADO0D**

**Описание**: Установка значений на *старших* дискретных выходах. **Синтаксис**: ^AADO0D[CHK](cr), где

^ - символ-разделитель;

AA - адрес (от 00 до FF);

- идентификатор команды;

 $D = 0$ , если выход Dout2 закрыт, Dout3 закрыт;

 $D = 1$ , если выход Dout2 открыт, Dout3 закрыт;

- $D = 2$ , если выход Dout2 закрыт, Dout3 открыт;
- $D = 3$ , если выход Dout2 открыт, Dout3 открыт.

**Ответ** модуля на команду:

- если команда выполнена, то !AA[CHK](cr);

- если команда не выполнена, ?AA[CHK](cr);

Если имели место синтаксические ошибки, ошибка связи или адреса, то ответа нет.

#### **Пример**.

Команда: ^01DO00 (cr) Ответ: !01 Все выходы закрыты.

Команда: ^02DO01(cr) Ответ: !02 Выход Dout2 открыт, выход Dout3 закрыт.

## **12.58. ^AADI**

**Описание**: Чтение значений на старших дискретных выходах.

**Синтаксис**: ^AADI[CHK](cr), где

- ^ символ-разделитель;
- AA адрес (от 00 до FF);
- DI идентификатор команды;

**Ответ** модуля на команду:

- если команда выполнена, то !AAD[CHK](cr);

- если команда не выполнена, ?AA[CHK](cr);

Если имели место синтаксические ошибки, ошибка связи или адреса, то ответа нет.

 $D = 0$ , если выход Dout2 закрыт, Dout3 закрыт;

 $D = 1$ , если выход Dout2 открыт, Dout3 закрыт;

 $D = 2$ , если выход Dout2 закрыт, Dout3 открыт;

 $D = 3$ , если выход Dout2 открыт, Dout3 открыт.

#### **Пример**.

Команда: ^01DI(cr) Ответ: !012

Выход Dout2 закрыт, выход Dout3 открыт.се выходы закрыты.

## **12.59. Список нормативных документов**

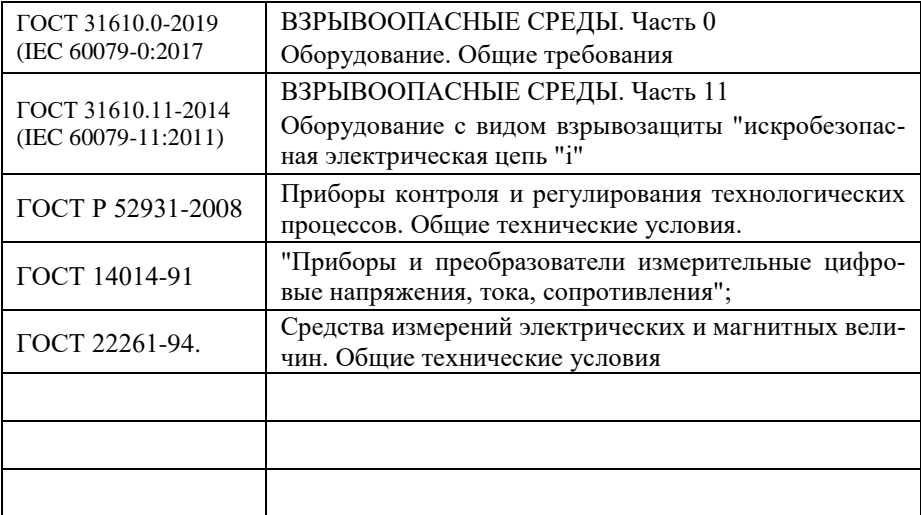

# **Лист регистрации изменений**

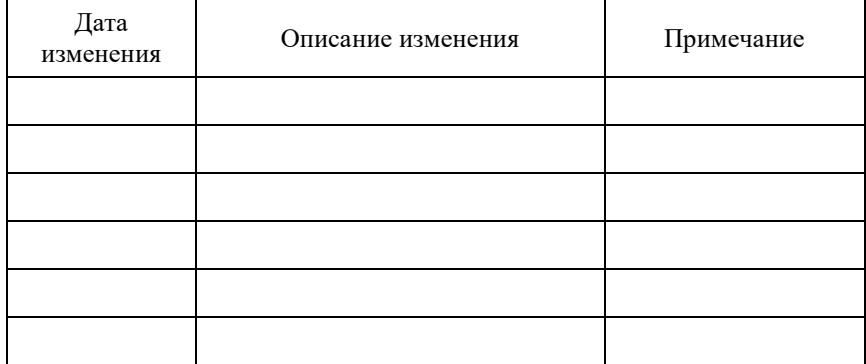